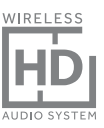

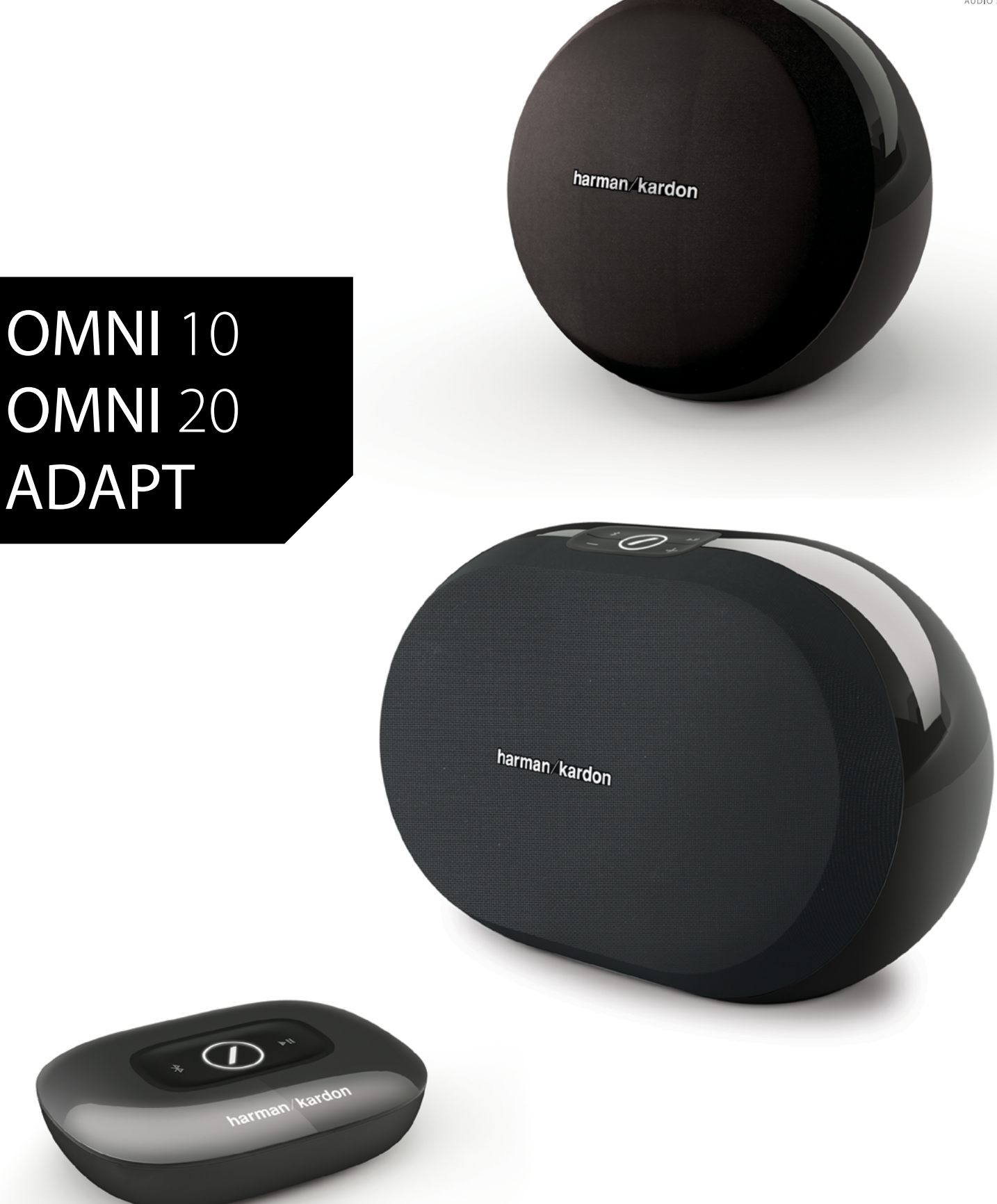

### **SV/** BRUKSANVISNING

### harman/kardon®

# INNEHÅLL

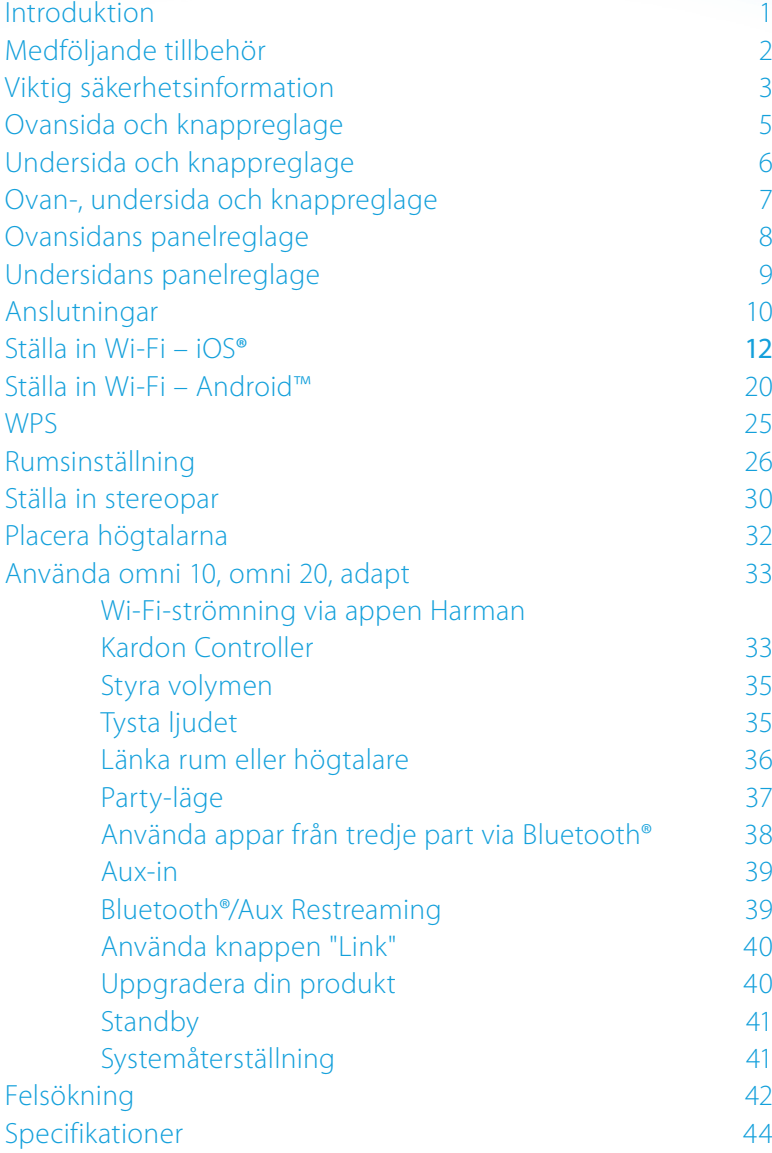

### BRUKSANVISNING

### harman/kardon®

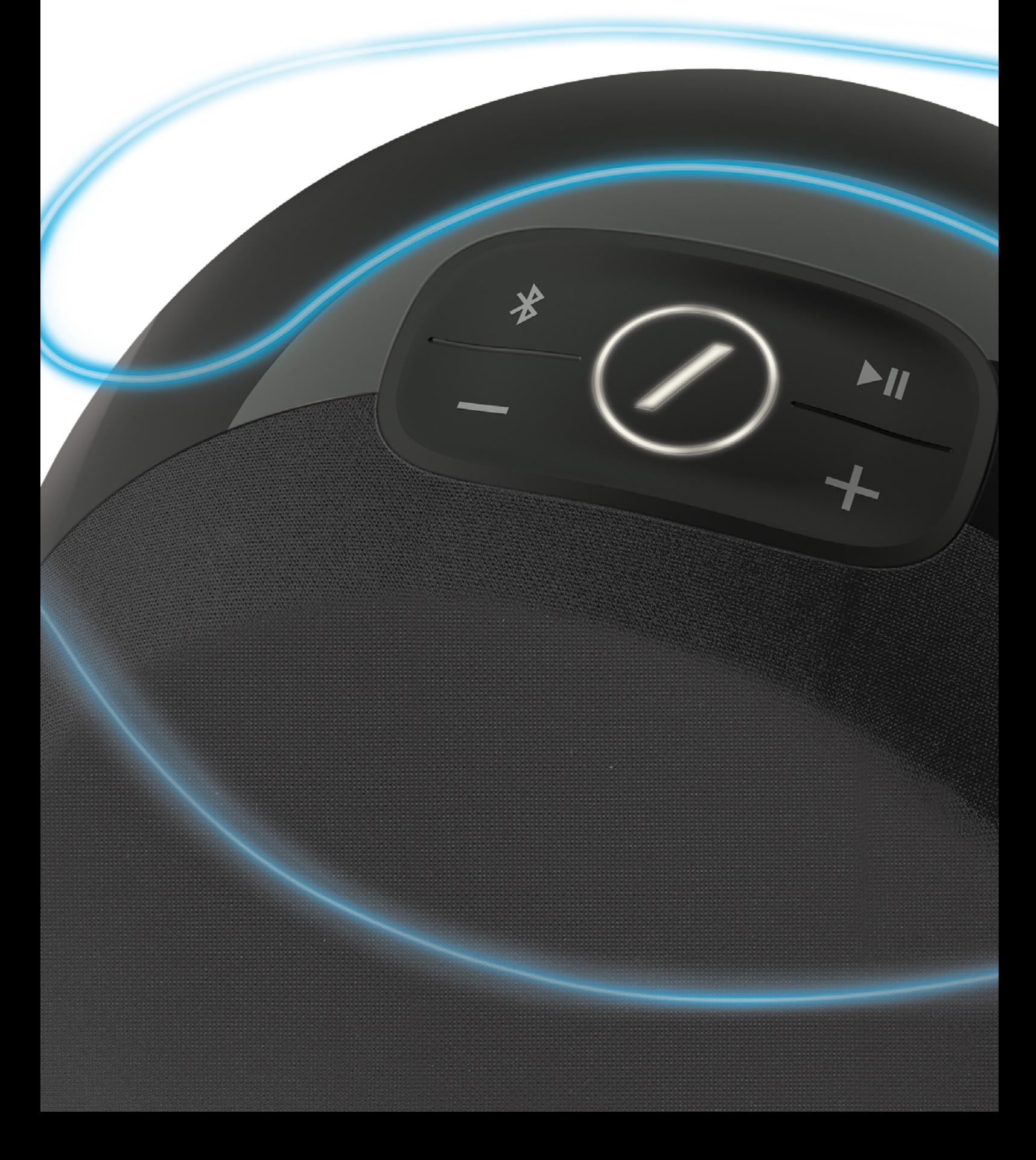

## <span id="page-3-0"></span>INTRODUKTION

Gratulerar till ditt val av Harman Kardon Wireless HD Audio System! Harman har under en lång tid varit ledande på att utveckla nya teknologier som förenklar och förbättrar våra kunders ljudupplevelse och det är en tradition som vi upprätthåller med denna produktlinje. Vi har skapat ett system som tar vara på kraften och mångsidigheten i ditt trådlösa hemnätverk för att skapa en bättre och enklare ljudupplevelse utan att kompromissa med ljudkvaliteten. Vi hoppas att du får mycket nöje av ditt nya Harman Kardon Wireless HD Audio System och att du överväger att utöka lösningen till hela hemmet.

Genom att utnyttja ditt trådlösa hemnätverk får du betydligt bättre fysisk räckvidd för din produkt än med konventionell Bluetooth®-anslutning.

Du kan även använda produkten i olika kombinationer i hela hemmet och styra dem från antingen produkten eller appen Harman Kardon Controller.

För att få maximal glädje av din produkt ber vi dig att läsa denna manual noggrant och gå tillbaka till den när du blir bättre bekant med funktionerna och hur de fungerar.

Om du har några frågor om dessa produkter, installation eller funktion ska du kontakta din Harman Kardon-återförsäljare eller installatör, eller besöka vår webbplats på <www.harmankardon.com/wireless>.

# <span id="page-4-0"></span>MEDFÖLJANDE TILLBEHÖR

Följande tillbehör följer med produkten. Om något saknas ska du kontakta din Harman Kardonåterförsäljare eller Harman Kardons kundservice på <www.harmankardon.com/wireless>.

- Omni 10 Snabbguide Eladapter för växelström Garantikort Säkerhetsblad
- Omni 20 Snabbguide Elkabel Garantikort Säkerhetsblad
- Adapt Snabbguide USB-elkabel Elkablar (stöd för både EU- och UK-kontakter) Garantikort Säkerhetsblad

## <span id="page-5-0"></span>VIKTIG SÄKERHETSINFORMATION

#### П Kontrollera nätspänningen före användning

Omni 10 och Omni 20 har gjorts för 100-240 V, 50/60 Hz växelström. Anslutning till uttag med annan spänning än den som enheten är avsedd för kan skapa en säkerhets- och brandrisk och kan skada enheten. Om du har några frågor om spänning för din specifika modell eller om nätspänningen i ditt område ska du kontakta din återförsäljare innan du ansluter enheten till eluttag.

#### ı Använd inte förlängningskablar

Undvik säkerhetsrisker genom att enbart använda den kabel som levererades med produkten. Vi rekommenderar inte användning av förlängningskabel med produkten. Precis som med andra elektriska enheter ska du inte dra elkablar under mattor och inte placera tunga föremål på dem. Skadad elkabel ska omedelbart ersättas av ett auktoriserat servicecenter med kabel som stämmer med fabriksspecifikationerna.

#### Hantera elkabeln varsamt

När du ska ta ur elkabeln ur eluttaget ska du ta tag i kontakten och inte dra i kabeln. Om du inte ska använda högtalaren under längre tid ska kontakten tas ut från eluttaget.

#### Öppna inte höljet  $\blacksquare$

Det finns inga komponenter som användaren kan göra underhåll på i produkten. Om höljet öppnas finns risk för elektrisk stöt och eventuell modifiering av produkten gör garantin ogiltig. Om vätska eller metallföremål som gem, klammer eller liknande av misstag tappas i enheten ska den omedelbart kopplas bort från eluttag och vi hänvisar till auktoriserat servicecenter.

## <span id="page-7-0"></span>OVANSIDA OCH KNAPPREGLAGE

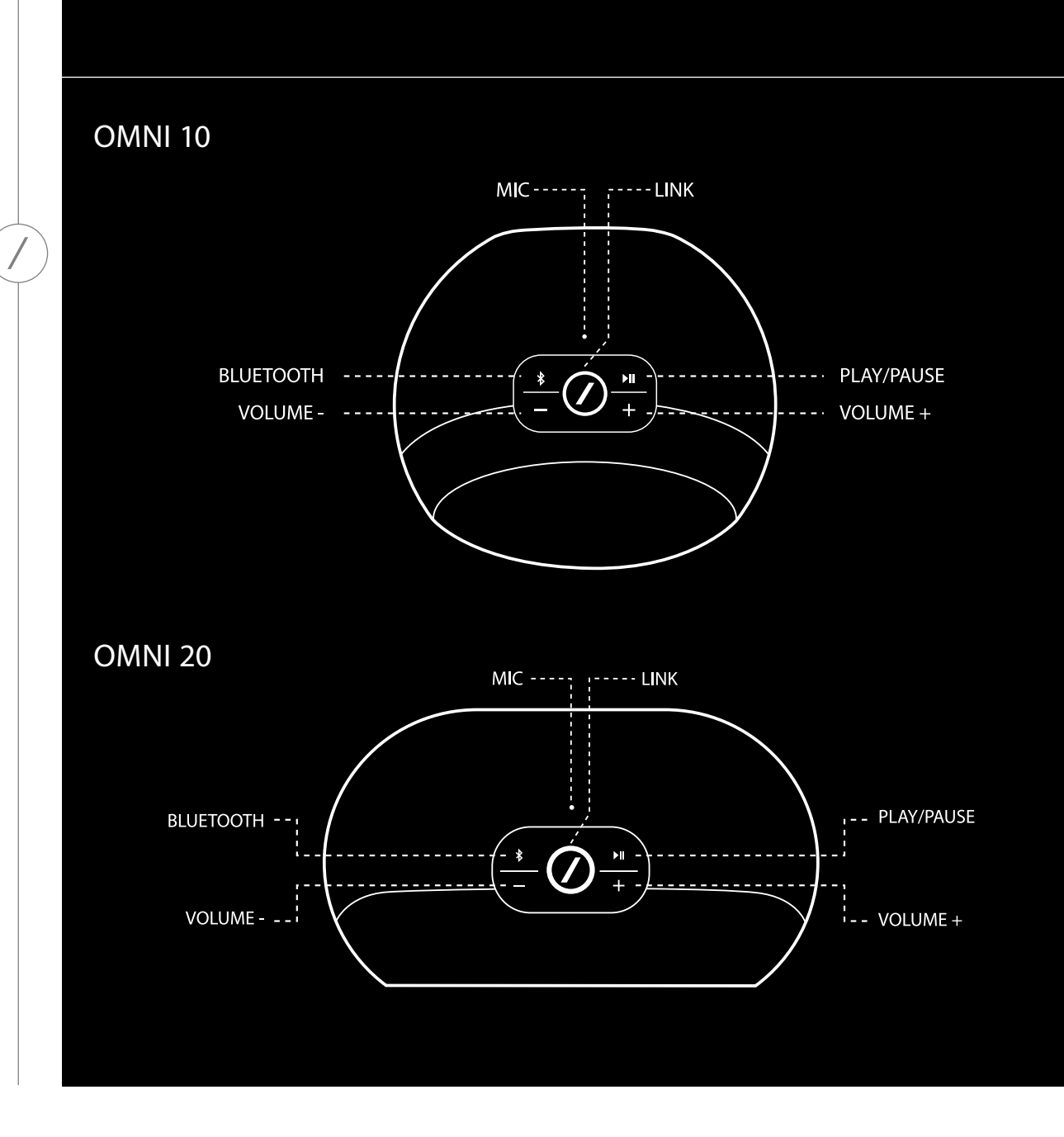

*OVANSIDA OCH KNAPPREGLAGE* OVANSIDA OCH KNAPPREGLAGE

<span id="page-8-0"></span>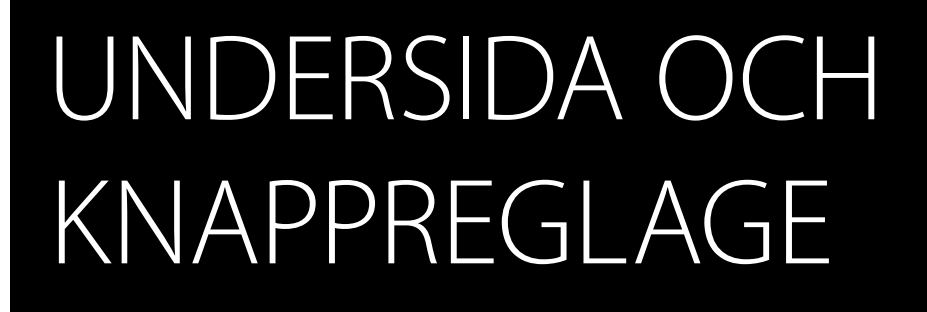

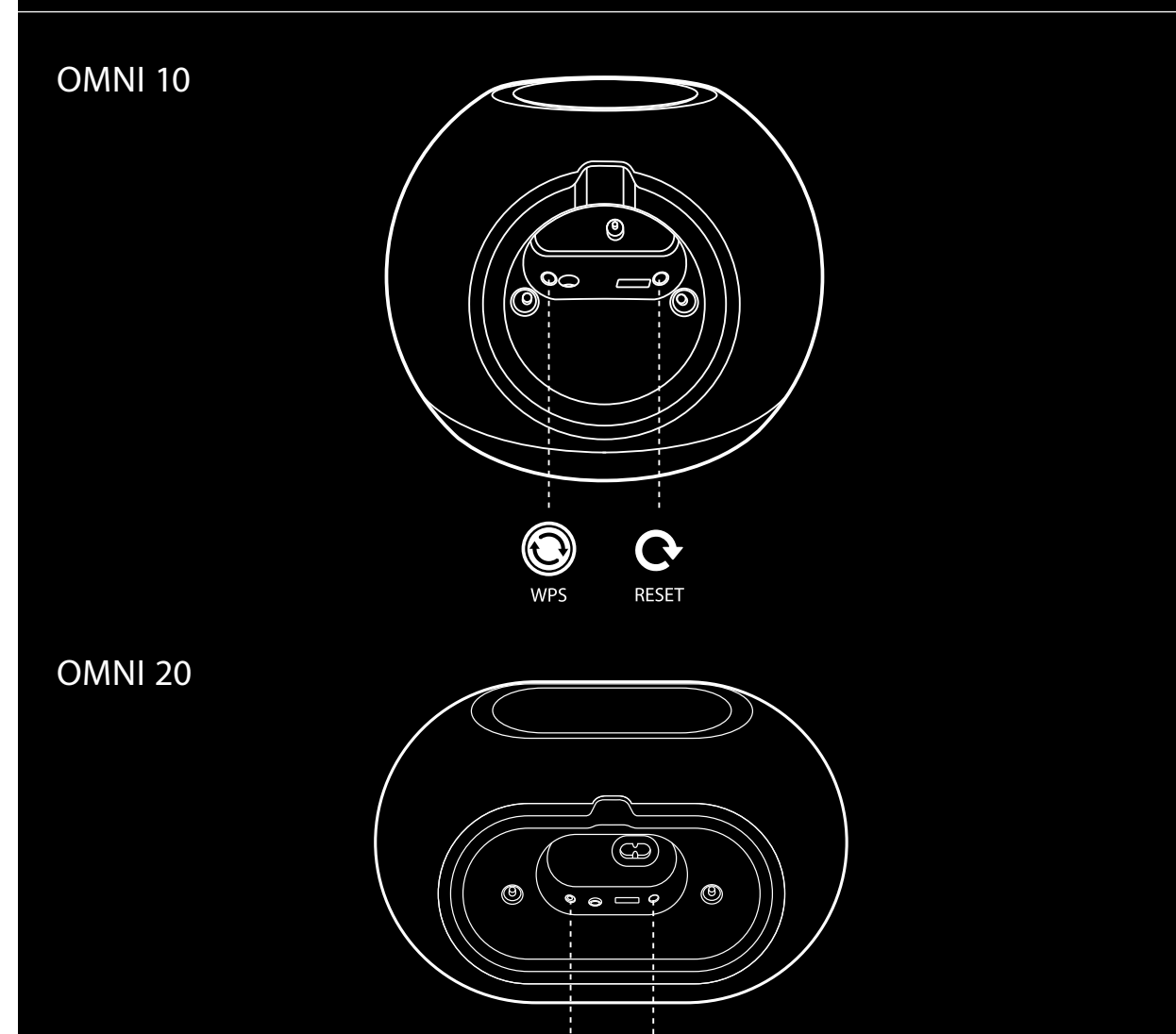

 $\textcircled{\small{}}$ 

**WPS** 

 $\mathbf Q$ 

**RESET** 

UNDERSIDA OCH KNAPPREGLAGE UNDERSIDA OCH KNAPPREGLAGE

## <span id="page-9-0"></span>OVAN-, UNDERSIDA **OCH KNAPPREGLAGE**

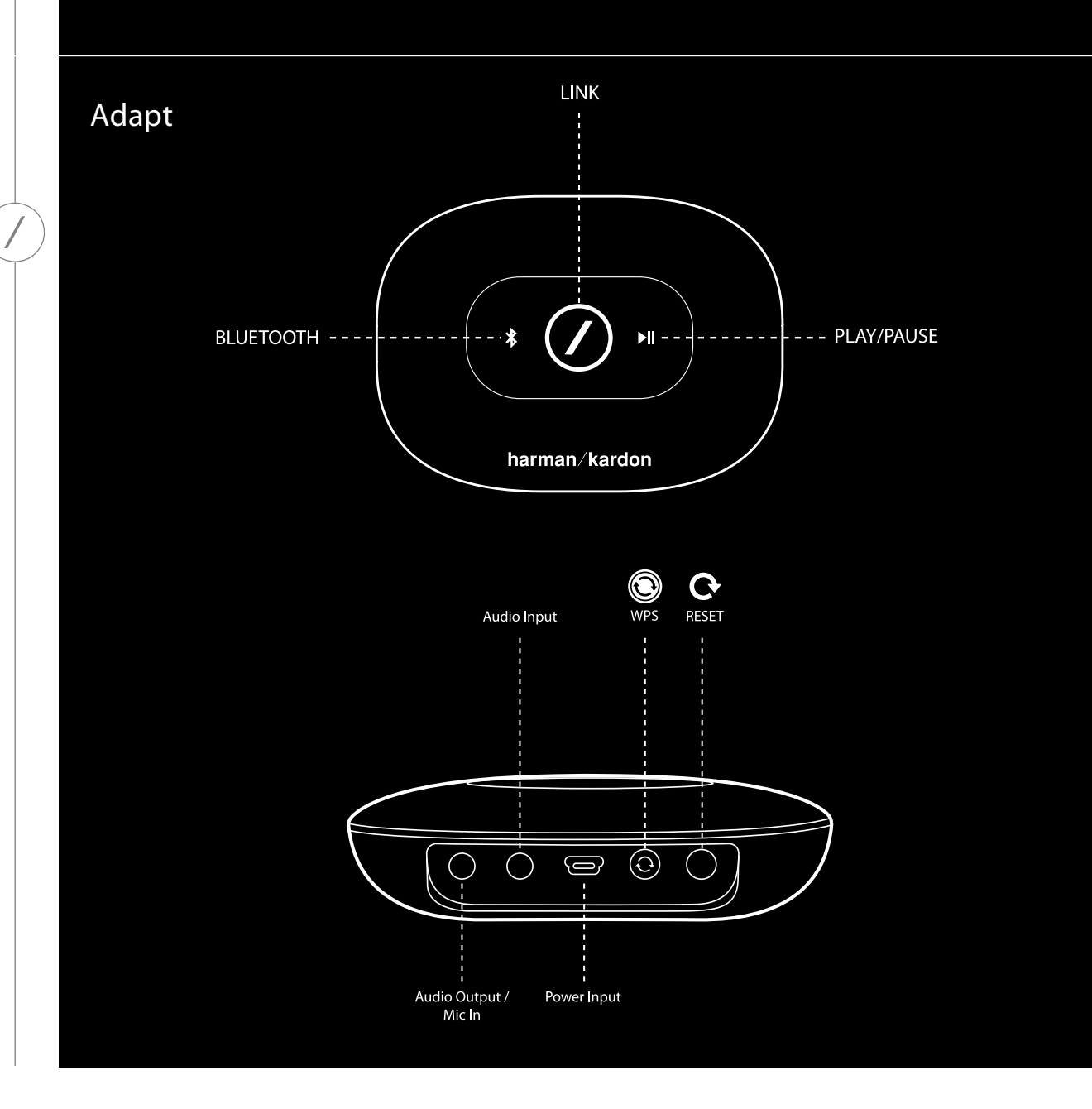

## <span id="page-10-0"></span>OVANSIDANS PANELREGLAGE

#### Link ı

"Link" används för att växla mellan aktuella ljudströmmar i nätverket eller för att växla till Aux-inkällan. Om någon strömmar ljud via Wi-Fi till någon annan produkt i nätverket kommer ett tryck på "Link" att överföra samma ljudinnehåll till produkten. Ett långt tryck på "Link"-knappen, 3 sekunder, aktiverar party-läget som spelar samma ljud på alla trådlösa Harman Kardon-produkter i hemnätverket (läs i Party-läge på sidan 37).

#### I Bluetooth®

Tryck på knappen för att komma till Bluetooth®-källan. Ett långt tryck på knappen, 3 sekunder, aktiverar Bluetooth®-parkopplingsläge.

#### Play/Pause I

Tryck på knappen för att spela eller pausa en ljudström. Aux-in-ljud tystas men pausas inte. Ett långt tryck på knappen, 3 sekunder, försätter högtalaren i standby-läget. Musiken upphör om ett utgående samtal görs eller om ett samtal tas emot.

#### I Volume + / -

Tryck på "+" för att höja volymen och på "–" för att sänka den. Tryck på både "–" och "+" samtidigt för att tysta högtalaren.

## <span id="page-11-0"></span>UNDERSIDANS PANELREGLAGE

WPS

I

П

WPS-knappen är ett enkelt sätt att ansluta systemet till hemnätverket. Läs avsnittet om WPS på sidan 25 för mer information.

### Reset (återställning)

Ett kort tryck på knappen återställer produkten till Wi-Fi-inställningsläge Ett långt tryck, 5 sekunder, återställer inställningarna till fabriksinställningarna.

Obs! Om produkten redan är i Wi-Fi-inställningsläge (LED-strecket på "Link"-knappen blinkar vitt långsamt) gör ett kort tryck på Reset-knappen att produkten lämnar Wi-Fi-inställningsläge. Om du tvekar gör ett långt tryck på knappen för full återställning att produkten går tillbaka till Wi-FIinställningsläge.

## <span id="page-12-0"></span>ANSLUTNINGAR OMNI 10 OMNI 20 ⋝  $\infty$  $^{\circledR}$ POWER POWER n

Anslut det medföljande strömpaketet till denna ingång.

Anslut den medföljande elkabeln till denna ingång.

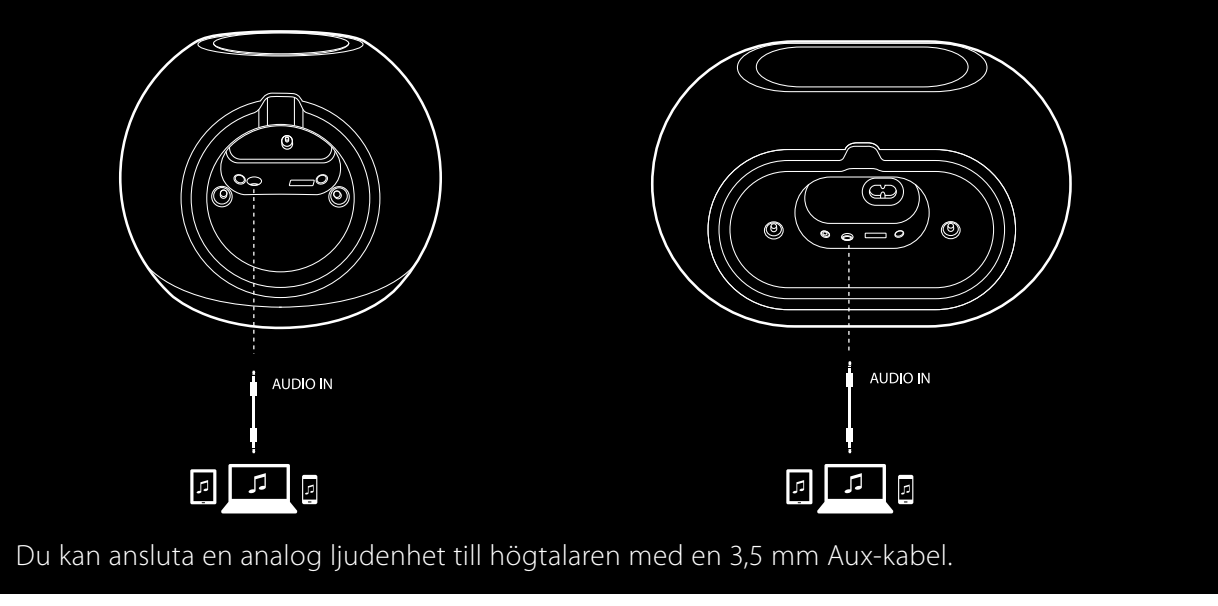

ANSLUTNINGAR

ANSLUTNINGAR

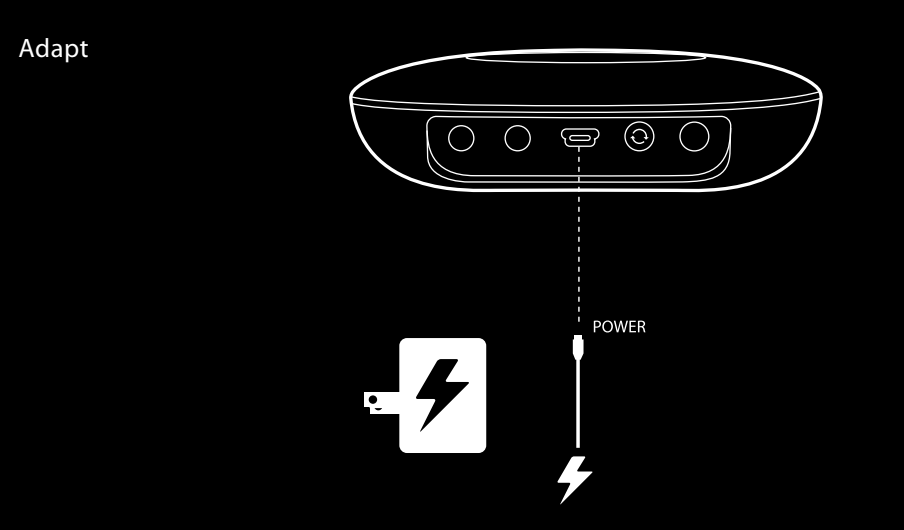

Anslut den medföljande USB-kabeln till denna ingång.

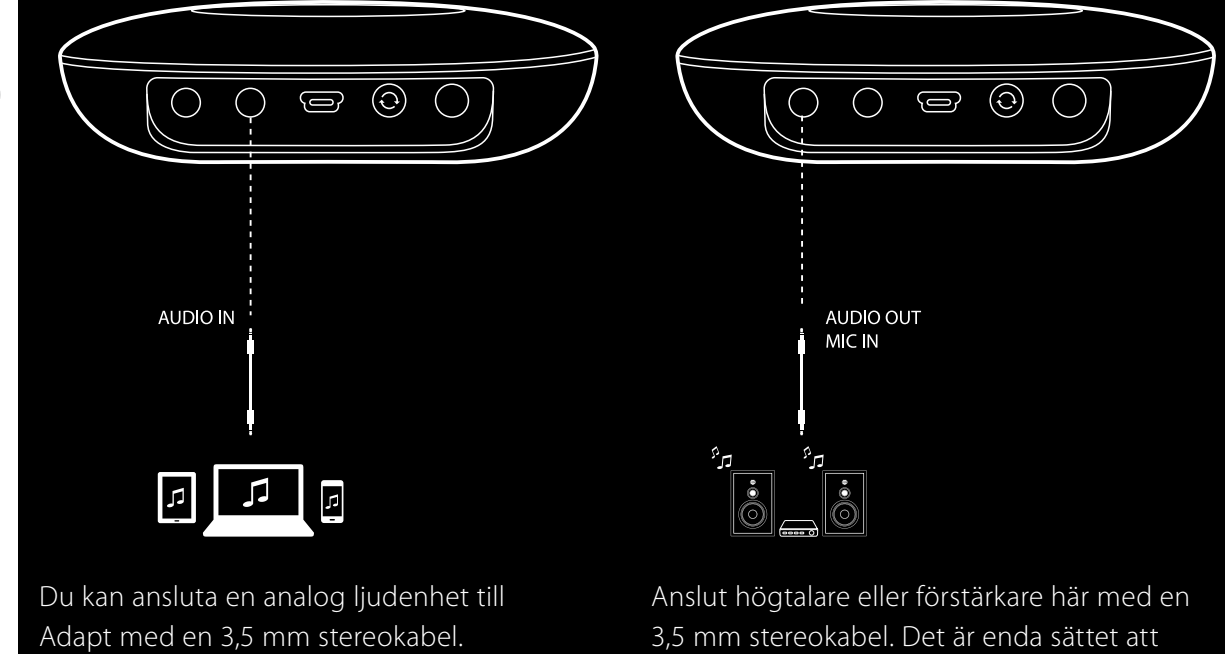

3,5 mm stereokabel. Det är enda sättet att spela upp ljud med Adapt.

ANSLUTNINGAR

ANSLUTNINGAR

# <span id="page-14-0"></span>STÄLLA IN WI-FI – iOS®

### Använda appen Harman Kardon Controller (iOS)

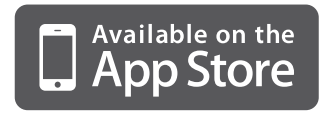

Hämta appen Harman Kardon Controller från iTunes App Store för kompatibla Appleprodukter.

Tryck på ikonen  $\Omega$  för att öppna appen.

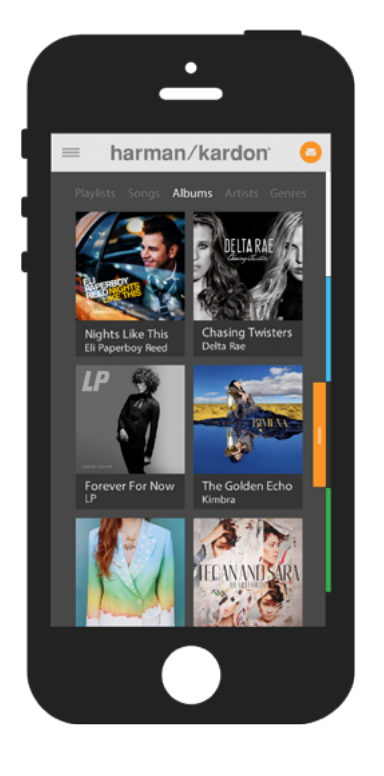

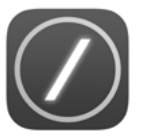

Ikon för appen Harman Kardon Controller

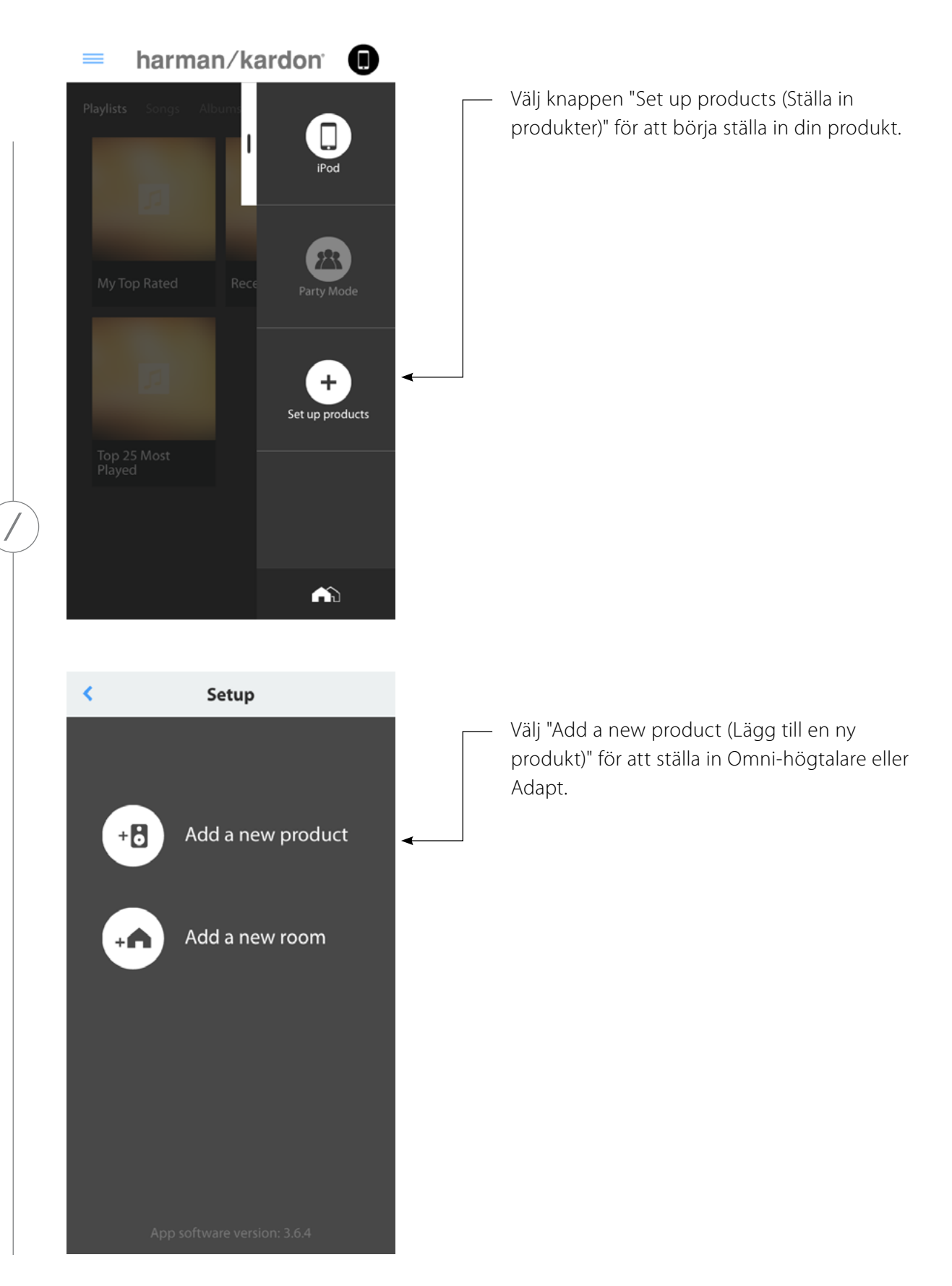

STÄLLA IN WI-FI - iOS® STÄLLA IN WI-FI – iOS®

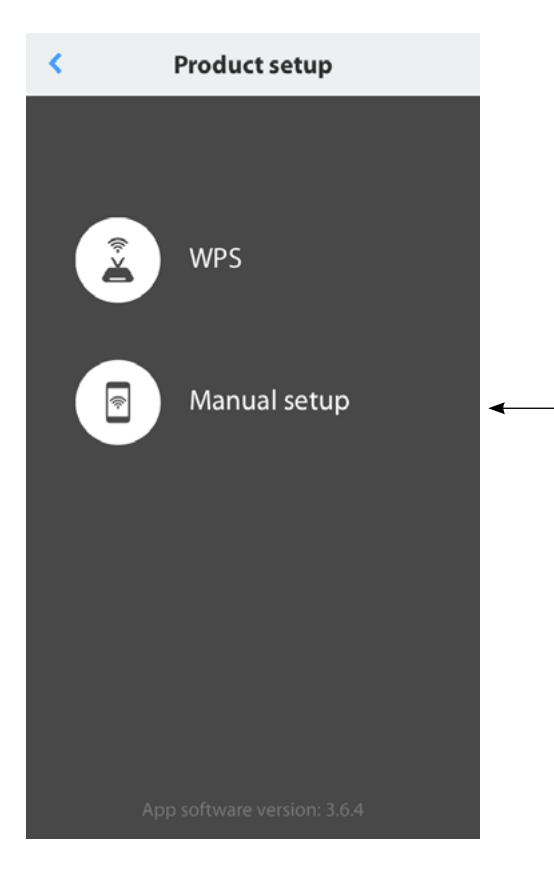

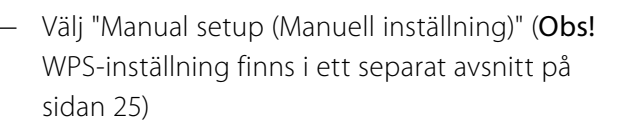

Följ instruktionerna på skärmen. Anslut först produkten till strömkälla och slå på den. Vänta några sekunder så att enheten har startat ordentligt. Tryck sedan och håll knappen "Reset" på den nedre panelen intryckt i 5 sekunder. LED-knappen "Link" blinkar snabbt några sekunder, börjar sedan pulsera långsamt. Efter det bläddrar du skärmen till vänster. Då visas nästa inställningssteg.

Obs! Navigeringspunkterna lyser upp för att visa vilken skärm du är på medan du går igenom instruktionerna.

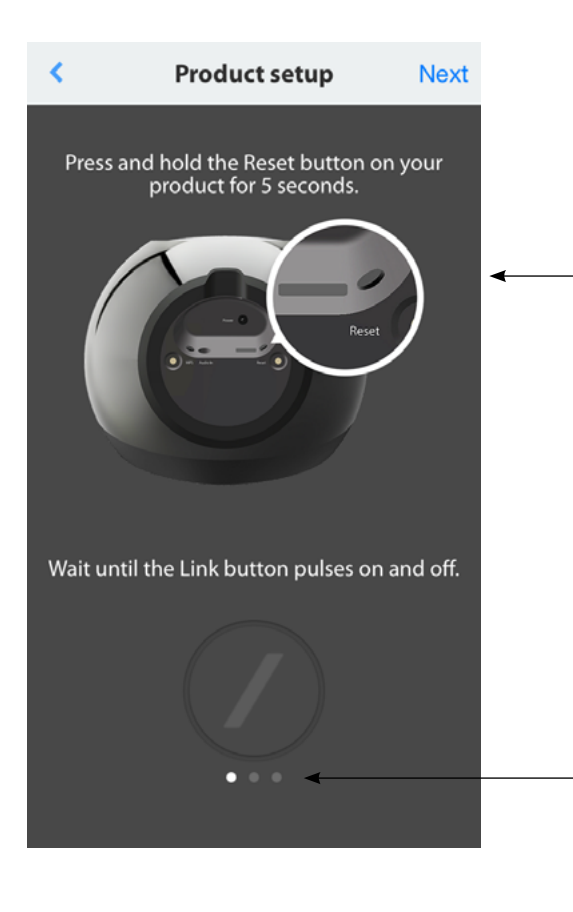

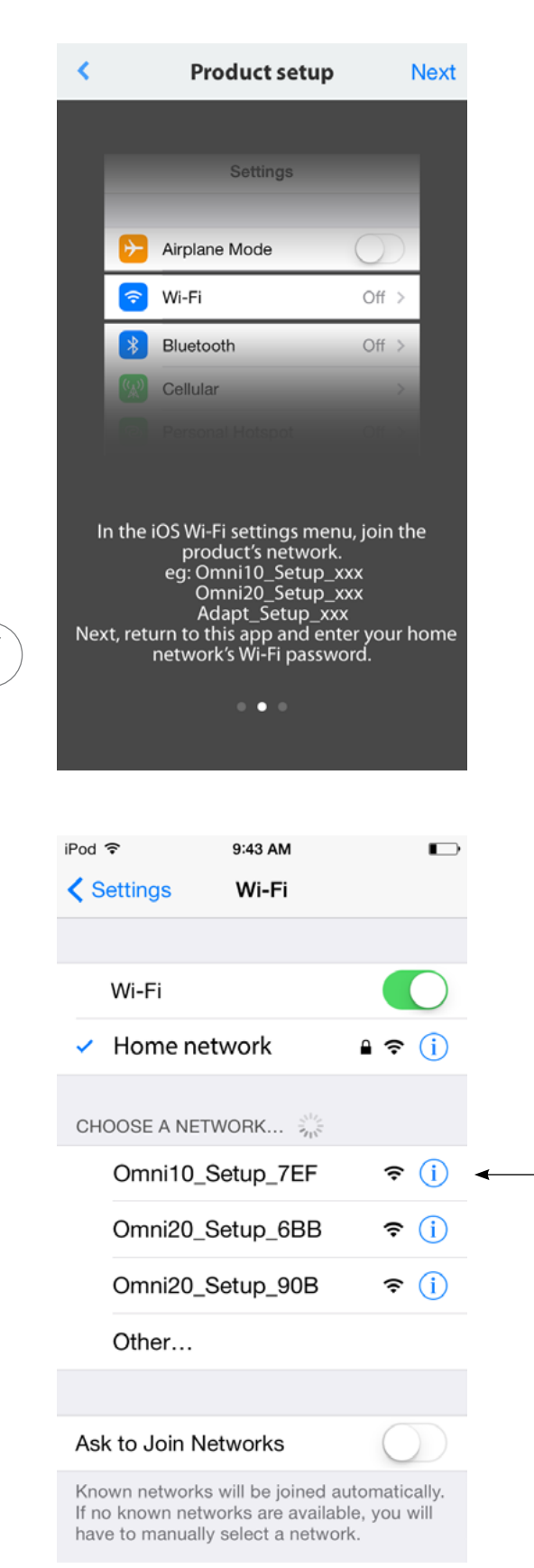

Följ appens instruktioner.

Lämna appen nu och öppna inställningsmenyn i iOS. Under Wi-Fi-inställningar söker du reda på produktens nätverk och markerar det för att ansluta. Nätverksnamnet börjar med Omni 10\_Setup, Omni 20\_Setup eller Adapt\_Setup. När du har anslutit till produktens nätverk går du tillbaka till appen Harman Kardon Controller.

 $STÄLLA IN WI-FI - iOS$ STÄLLA IN WI-FI – iOS®

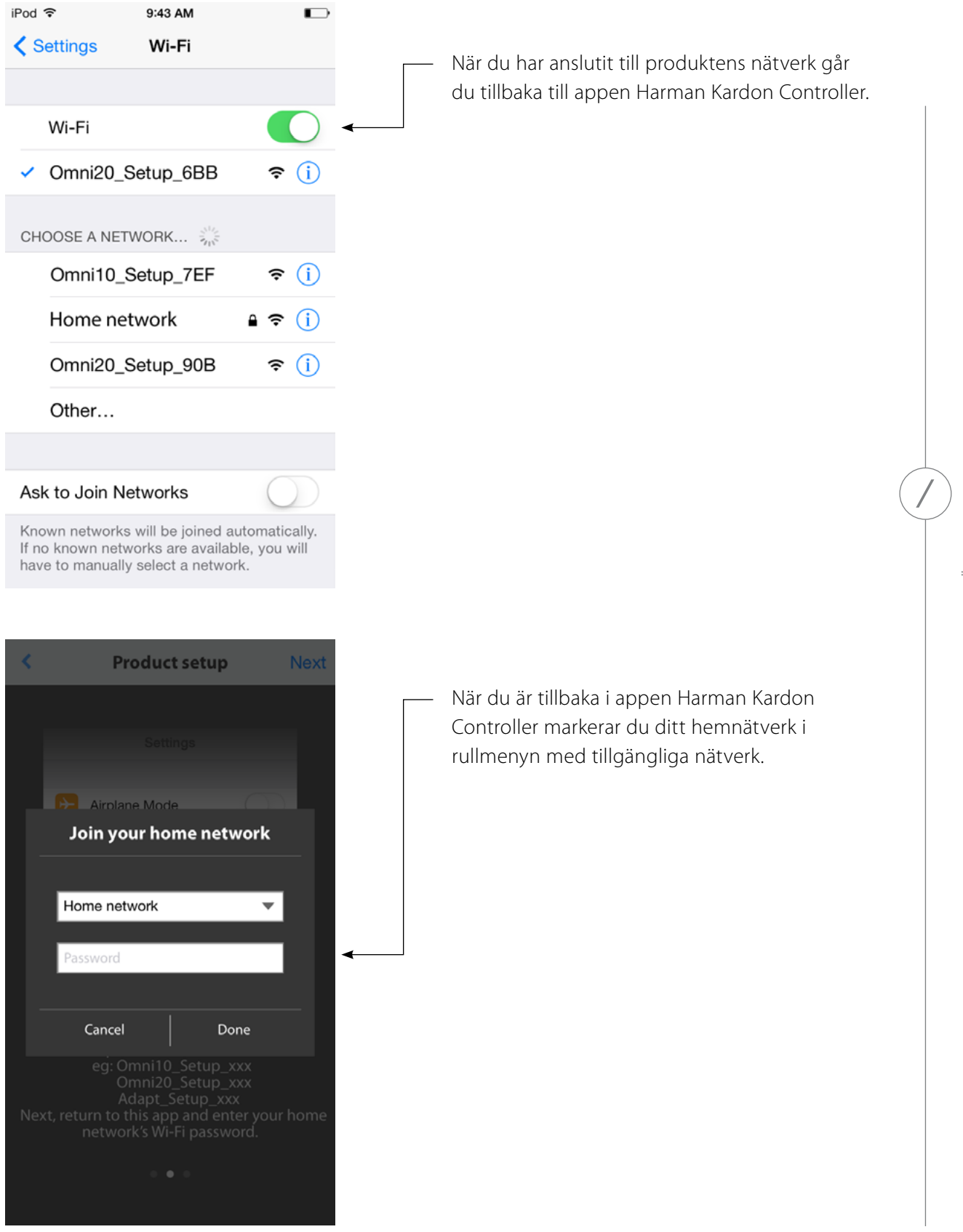

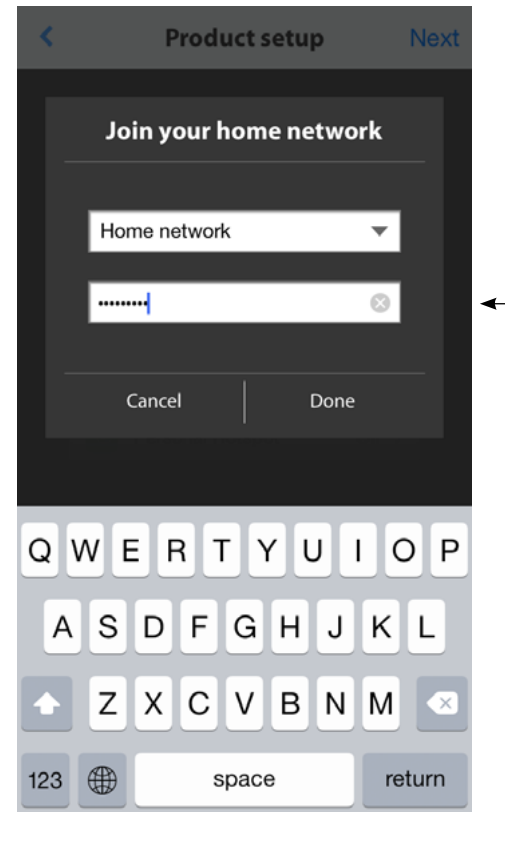

Välj en tom rad och skriv in lösenordet för hemnätverket. När du är klar väljer du knappen "Done (Klar)".

Om det inte krävs något lösenord kommer lösenordsfältet att vara grått. Välj knappen "Done (Klar)" för att fortsätta.

Obs! Det finns stöd för säkerhetsprotokollen WEP, WPA2 TKIP och WPA2 AES.

Trycker du på "Done (Klar)" på sidan för att välja router ansluts du automatsikt till routern och kommer sedan tillbaka till denna sida.

Gå till skärm tre så ser du att LED-strecket på "Link" pulserar mycket snabbt i upp till en minut. När produkten ansluter till hemnätverket kommer LED-strecket att lysa med fast vitt sken.

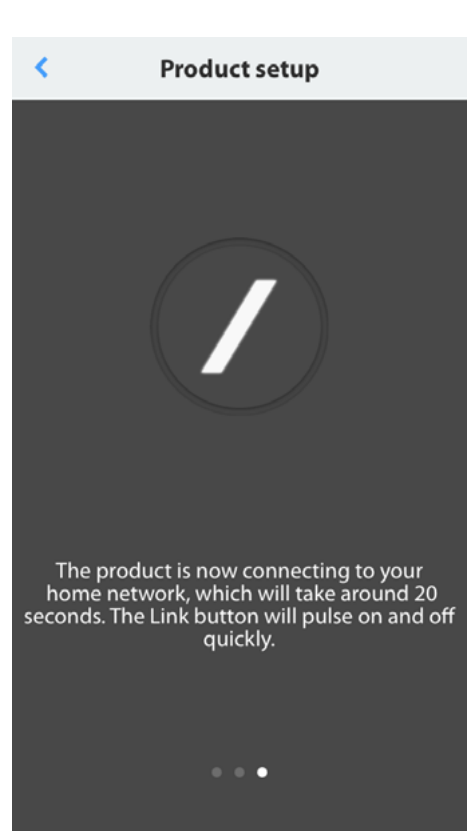

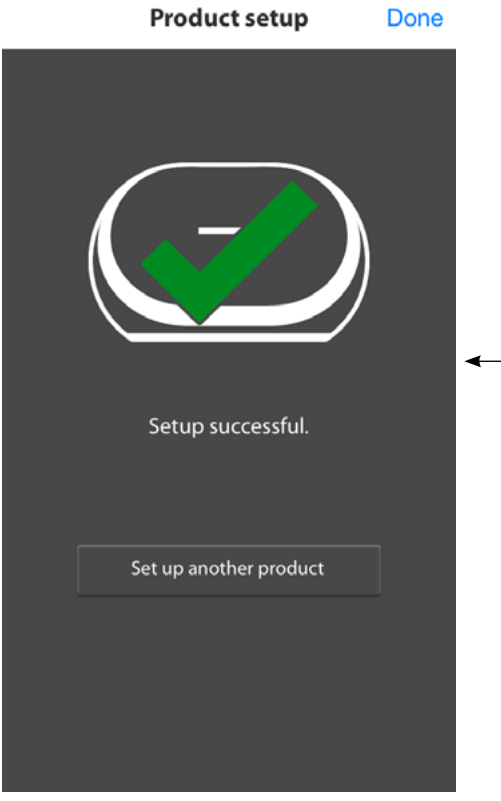

Produkten är nu ansluten till Wi-Fi och klar att använda. För att ställa in fler produkter trycker du på "Set up another product (Ställ in en produkt till)" och följer instruktionerna. När du är klar trycker du på "Done (Klar)" i det övre högra hörnet. Då kommer du tillbaka till startskärmen.

Om strecket på "Link" fortsätter pulsera så har inte produkten lyckats ansluta till hemnätverket. Kontrollera nätverkslösenordet och försök igen.

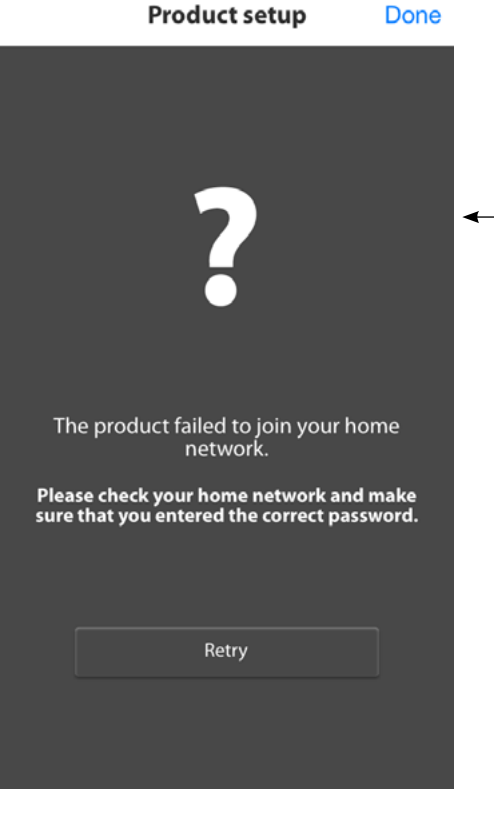

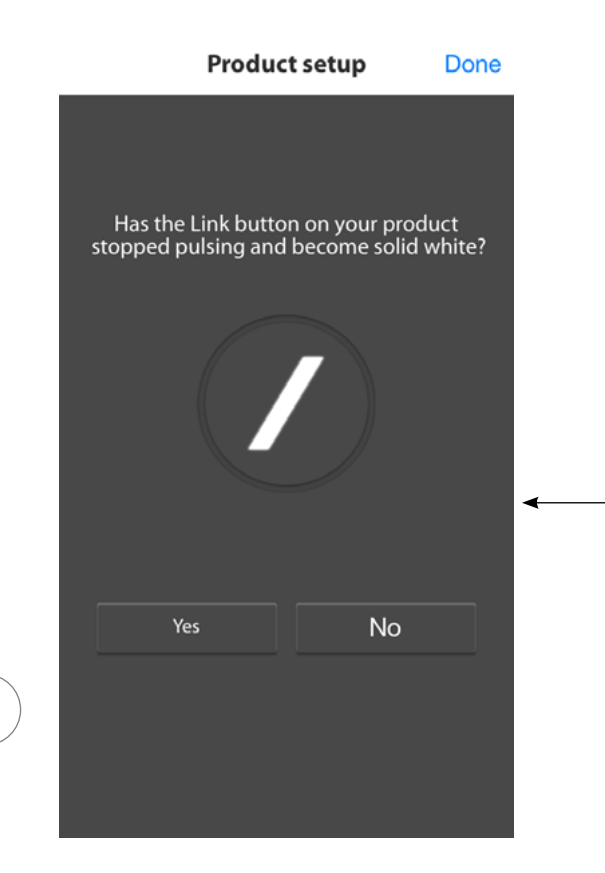

Normalt kan appen Harman Kardon Controller automatiskt upptäcka när produkten har anslutit till nätverket. Om den inte upptäcker att produkten har anslutit kan det innebära problem. Om "Link" har slutat pulsera och är fast vit ska du kontrollera att iOS-enheten har anslutit på nytt till hemnätverket.

STÄLLA IN WI-FI - iOS® STÄLLA IN WI-FI – iOS®

 $\bigg)$ 

## <span id="page-22-0"></span>STÄLLA IN WI-FI – Android™

### Använda appen Harman Kardon Controller (Android)

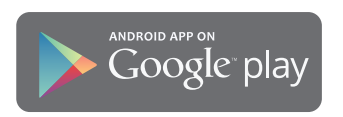

Hämta appen Harman Kardon Controller från Google Play för kompatibla Androidsmartphones och -surfplattor.

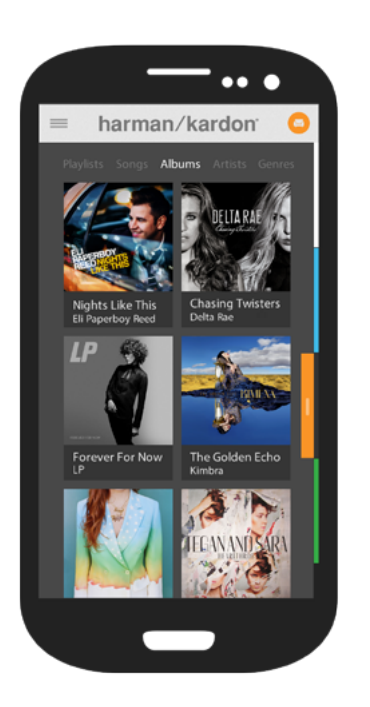

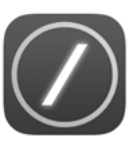

Börja med att öppna appen Harman Kardon Controller.

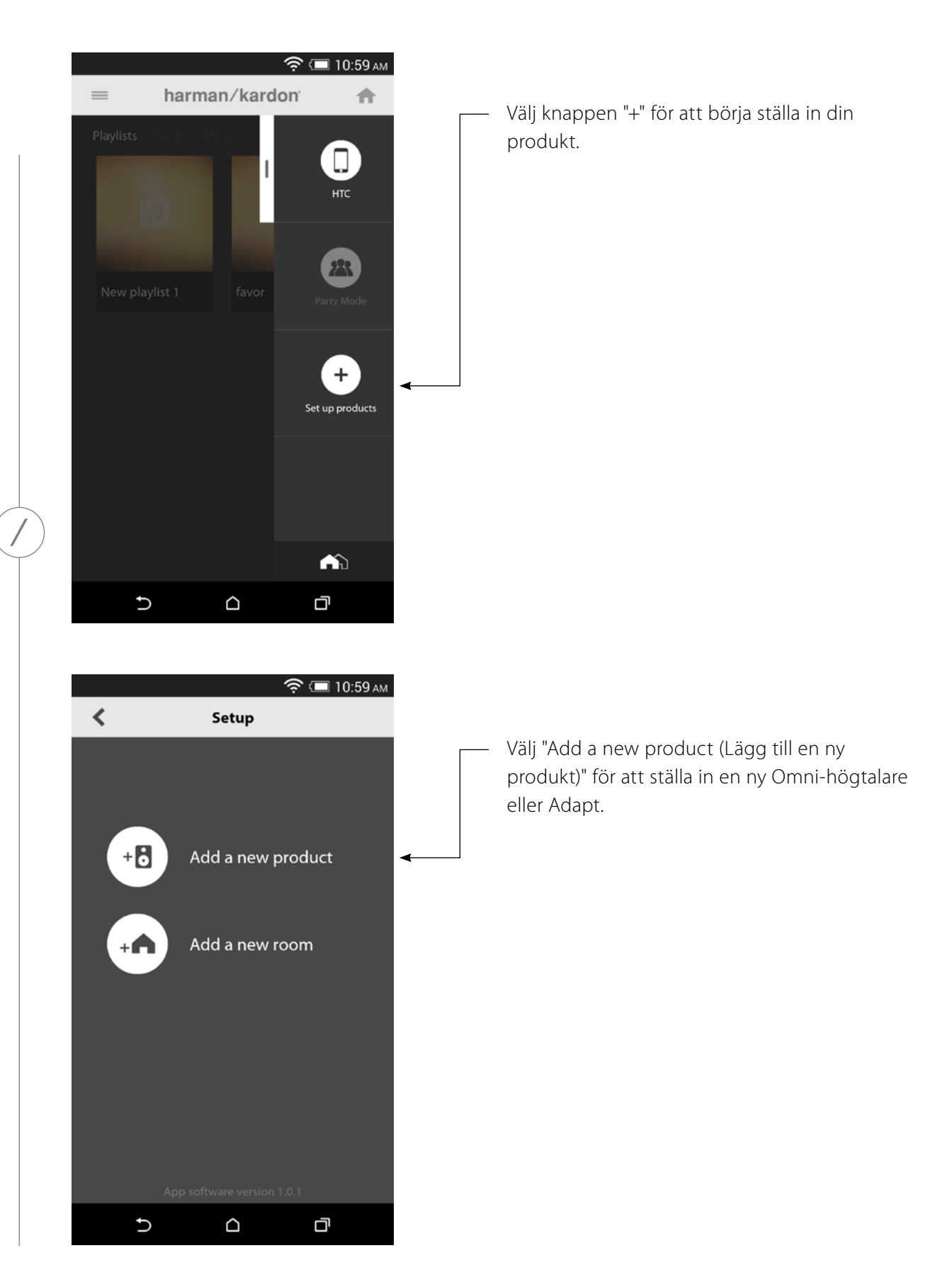

STÄLLA IN WI-FI - Android<sup>™</sup> STÄLLA IN WI-FI – Android ™

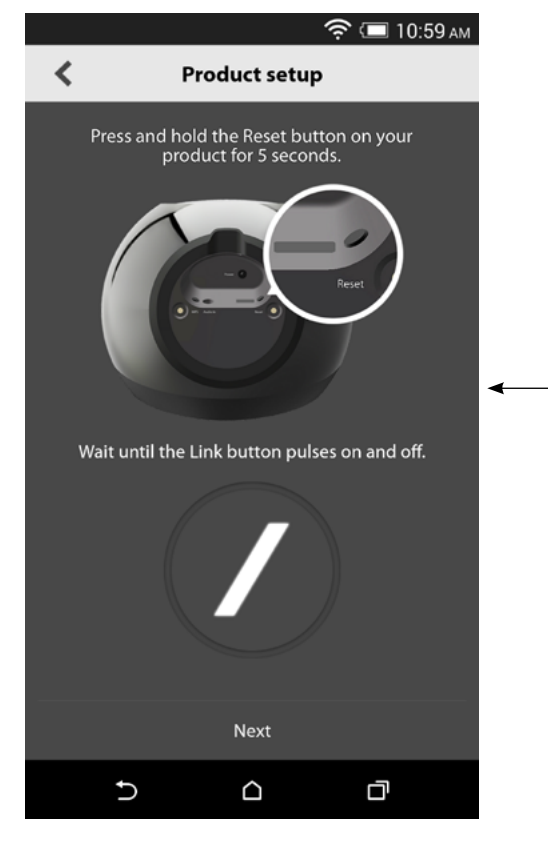

Följ instruktionerna på skärmen. Anslut först produkten till strömkälla och slå på den. Vänta några sekunder så att enheten har startat ordentligt. Tryck sedan och håll knappen "Reset" på den nedre panelen intryckt i 5 sekunder. LED-knappen "Link" blinkar snabbt några sekunder, börjar sedan pulsera långsamt. Efter det bläddrar du skärmen till vänster. Då visas nästa inställningssteg.

Alla produkter i inställningsläge visas i listan. Välj en av dem för att ställa in den.

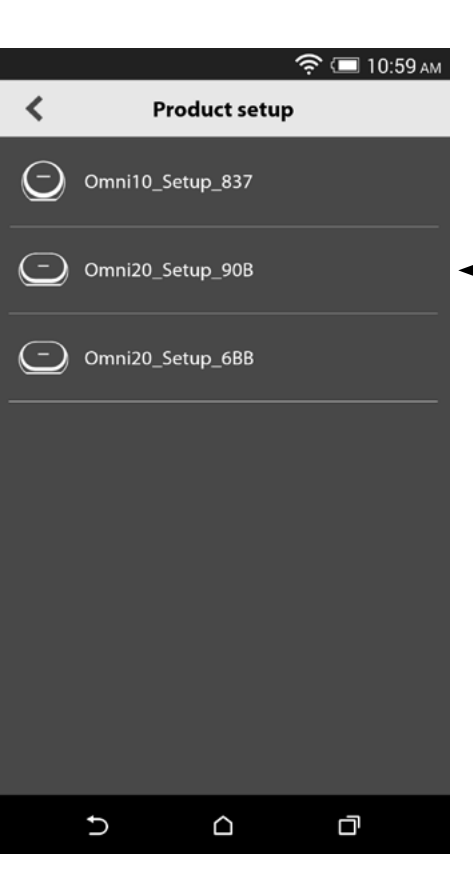

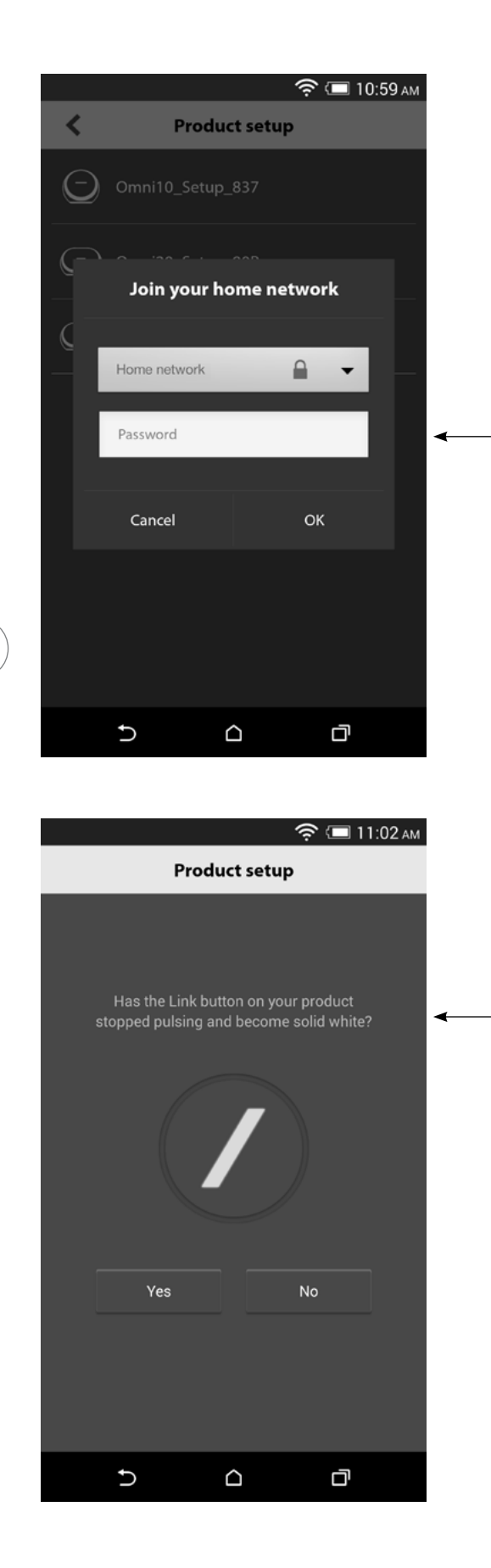

Markera ditt hemnätverk i rullmenyn med tillgängliga nätverk, välj sedan en tom rad och skriv in lösenordet för hemnätverket. När du är klar väljer du knappen "Done (Klar)".

Obs! Det finns stöd för säkerhetsprotokollen WEP, WPA2 TKIP och WPA2 AES.

LED-strecket på "Link" pulserar mycket snabbt i upp till en minut. När produkten ansluter till hemnätverket kommer LED-strecket att lysa med fast vitt sken.

Obs! Om strecket på "Link" fortsätter pulsera så har inte produkten lyckats ansluta till hemnätverket. Kontrollera nätverkslösenordet och försök igen.

 $STÄLLA IN WI-FI - Android<sup>m</sup>$ STÄLLA IN WI-FI – Android ™

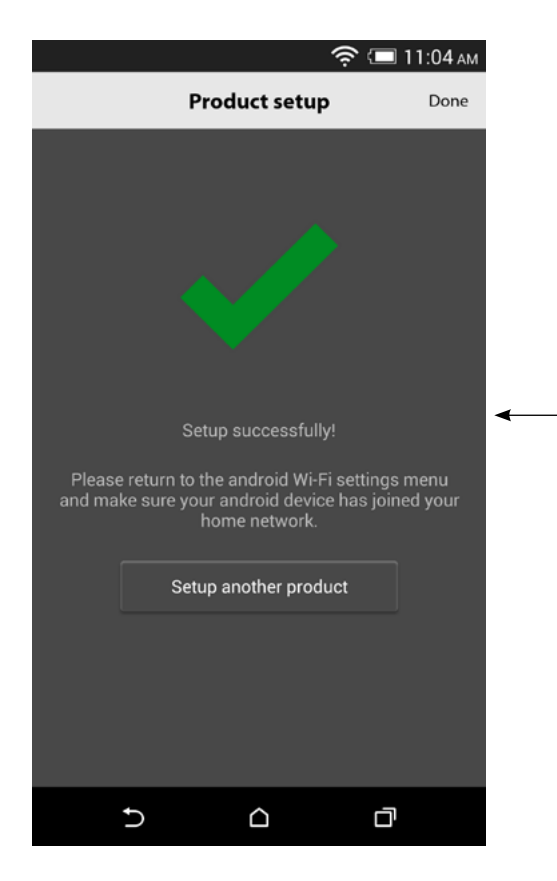

Produkten är nu ansluten till Wi-Fi och klar att använda. För att ställa in fler produkter trycker du på "Set up another product (Ställ in en produkt till)" och följer instruktionerna. När du är klar trycker du på "Done (Klar)" i det övre högra hörnet. Då kommer du tillbaka till startskärmen. Om "Link" lyser fast vit och du har tryckt på "Yes (Ja)" kommer följande skärm att visas. Det visar att inställningen har genomförts och du nu kan använda produkten eller ställa in fler.

<span id="page-27-0"></span>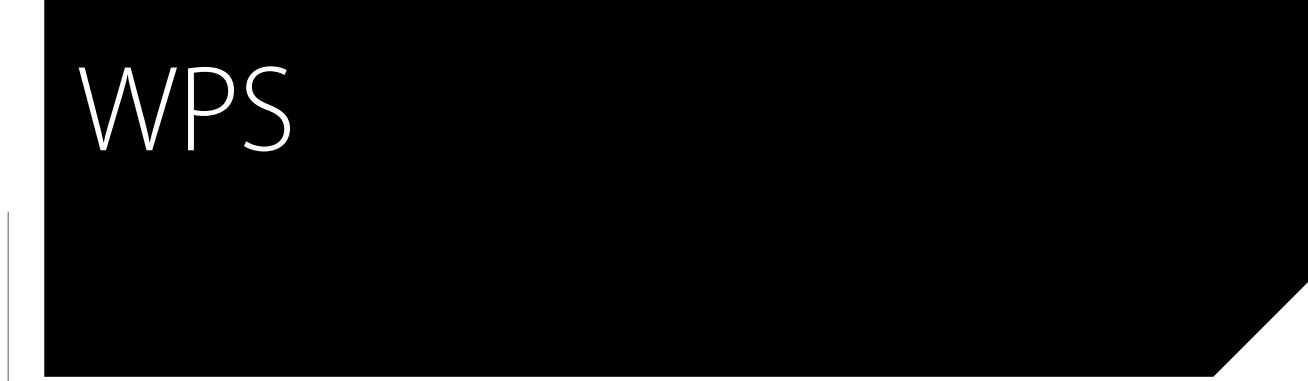

WPS-är ett enkelt sätt att ansluta ljudsystemet till hemnätverket. Din router kan ha stöd för WPS. Kontrollera om den har WPS genom att titta efter WPS-logon @ eller bokstäverna WPS på routern. Omni 10, Omni 20 och Adapt har stöd för både WPS-PBC och WPS-PIN. Om din router har stöd för det är WPS-PBC det enklaste sättet att ställa in Wi-Fi-anslutningen.

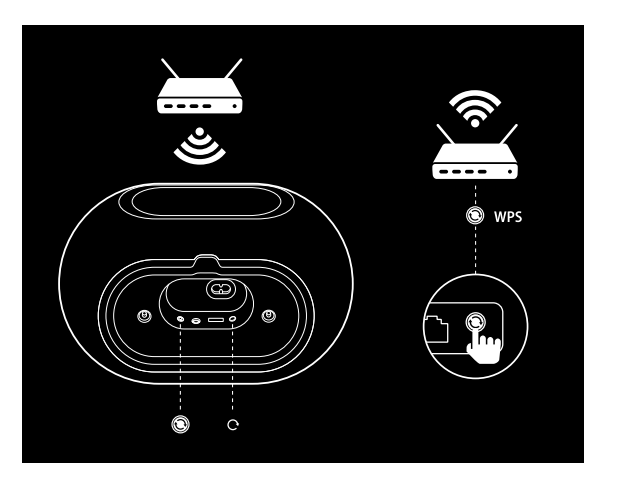

Ansluta till hemnätverket via WPS-PBC:

- 1. Tryck på knappen WPS på routern.
- 2. Inom en minut ska du trycka på knappen WPS på Omni 10, Omni 20 eller Adapt kortare tid än två sekunder.
- 3. LED-knappen "Link" blinkar snabbt i upp till en minut. När "Link" har slutar blinka och lyser fast vit är produkten ansluten till hemnätverket.

Ansluta till hemnätverket via WPS-PIN:

- 1. Använd en webbläsare för att navigera till hemrouterns inställningssida.
- 2. Tryck och håll ner knappen WPS på Omni 10, Omni 20 eller Adapt i 3 sekunder.
- 3. Skriv in 12345670 i WPS-PIN-avsnittet på hemrouterns inställningssida.
- 4. LED-knappen "Link" blinkar snabbt i upp till en minut. När "Link" har slutar blinka och lyser fast vit är produkten ansluten till hemnätverket.

WPS

## <span id="page-28-0"></span>RUMSINSTÄLLNING

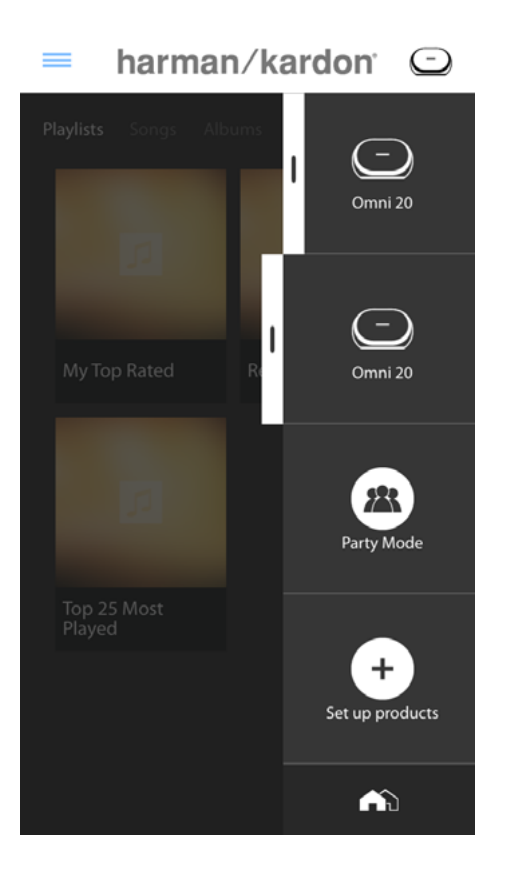

Rum är ett enkelt sätt att grupper många högtalare i en enda uppspelningszon eller för att ge högtalarna meningsfulla namn. Enstaka eller par av produkter kan grupperas i enskilda rum. För att ställa in rum väljer du "Set up products (Ställ in produkter)" på appens startskärm.

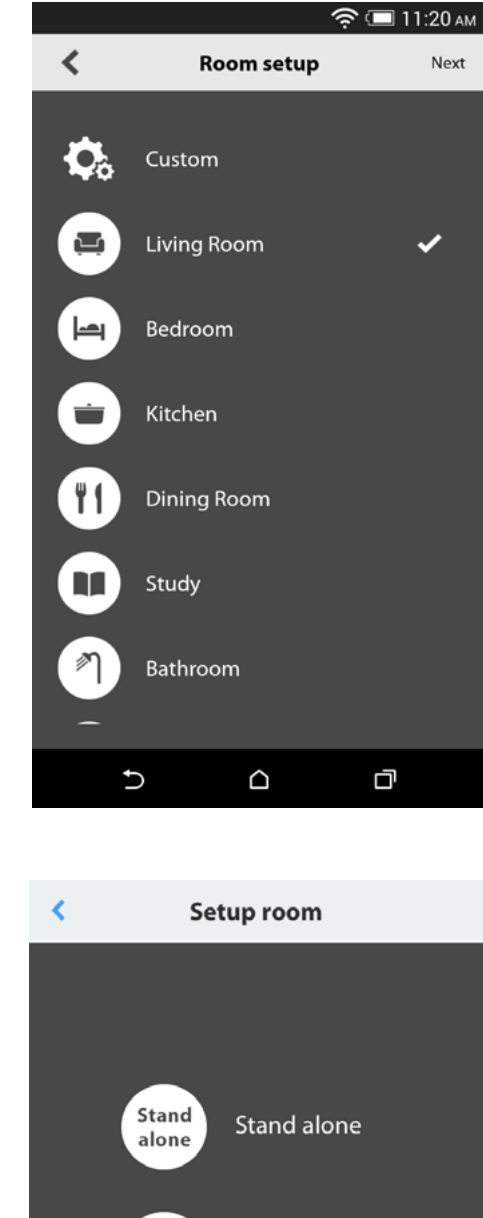

Därefter bestämmer du vilken typ av rum du vill ställa in. Fristående rum består av en enda produkt medan stereoparrum består av två produkter. Stereopar måste innehålla två produkter av samma typ – två Omni 10, två Omni 20 eller en Adapt.

Obs! Markera det alternativ som du ska konfigurera. Om du väljer "Custom (Anpassa)" måste du lägga till ditt eget anpassade namn som ska visas.

 $2.0$ Stereo pair

RUMSINSTÄLLNING RUMSINSTÄLLNING

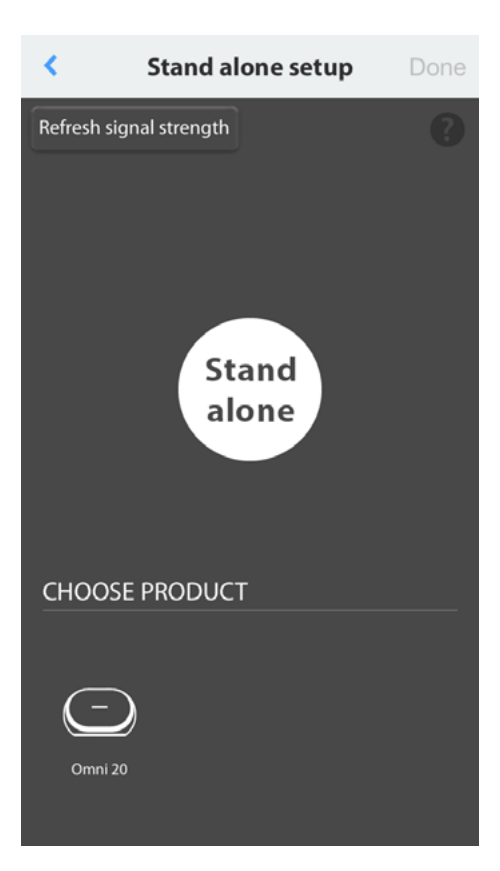

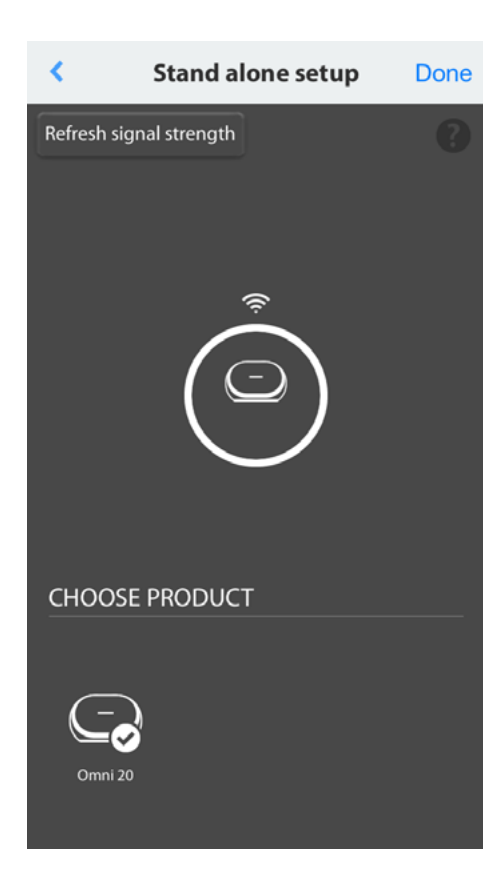

När du har valt rumstyp visas en lista med tillgängliga produkter längst ner på skärmen. För att ställa in ett fristående rum väljer du en av dessa produkter.

Obs! Om högtalaren vid något tillfälle förlorar anslutningen med nätverket ska du gå igenom föregående steg och trycka på "Refresh signal strength (Uppdatera signalstyrka)" i det övre vänstra hörnet.

När du har valt produkt i listan visas dess ikon mitt på skärmen tillsammans med dess Wi-Fi-signalstyrka. När du har kontrollerat att du har valt rätt produkt väljer du "Done (Klar)" i skärmens övre höga hörn.

Notera Wi-Fi-signalstyrkan. Om den verkar låg kanske du ska överväga att flytta produkten närmare Wi-Fi-routern eller att expandera ditt Wi-Fi-nätverk. När du har flyttat produkten närmare Wi-Fi-nätverket ska du komma ihåg att trycka på knappen "Refresh signal strength (Uppdatera signalstyrka)" för att kontrollera att signalstyrkan har ökat.

Obs! Vi rekommenderar minst två streck på signalstyrkan. Låg signalstyrka kan påverka prestanda.

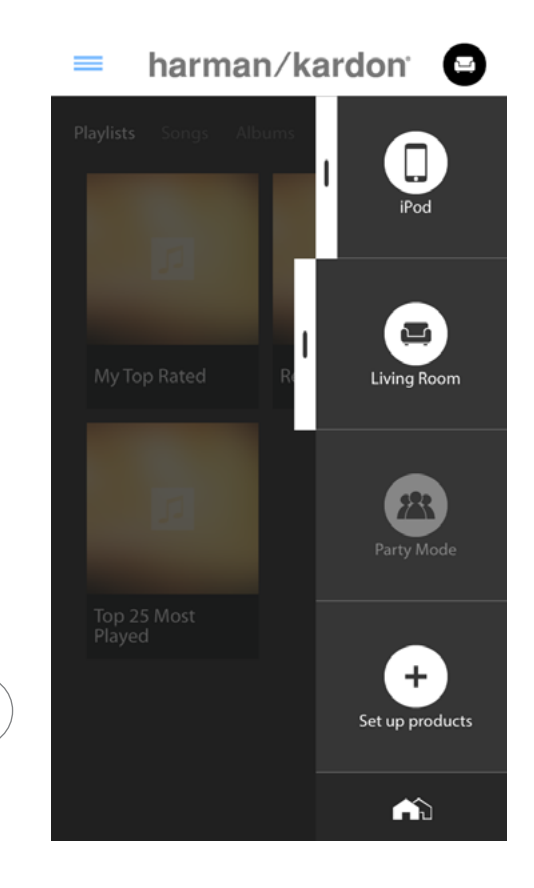

Från och med nu visas de konfigurerade rummen i stället för de enskilda produkterna i sidofältet på appens startskärm. När du strömmar musik till något rum kommer alla högtalare i rummet att spela tillsammans.

RUMSINSTÄLLNING RUMSINSTÄLLNING  $\overline{\phantom{a}}$ 

# <span id="page-32-0"></span>STÄLLA IN STEREOPAR

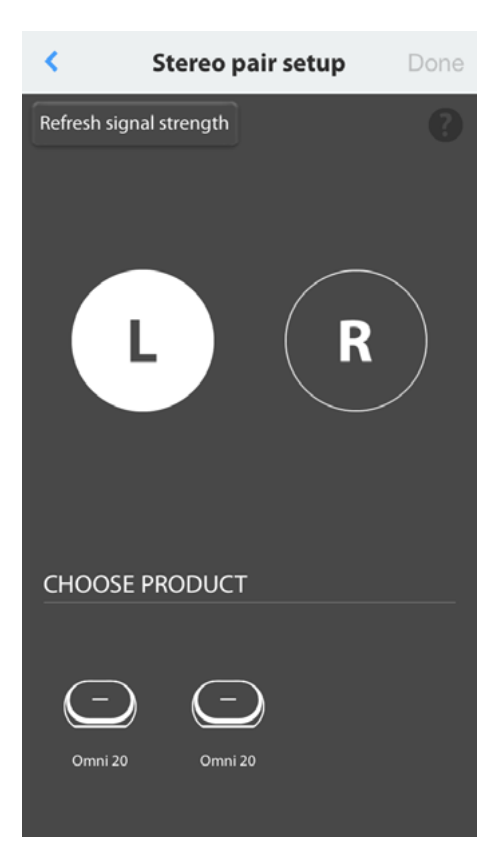

För att ställa in ett stereopar måste två högtalare väljas som vänster och höger kanaler. Markera "L (V)" och välj sedan en produkt längst ner på skärmen. Markera "R (H)" och välj sedan den andra produkten längst ner på skärmen. När du väljer produkt längst ner på skärmen blinkar "Link" på produkten i fråga tre gånger. Bekräfta att du har valt korrekt produkter för vänster och höger kanaler och välj "Done (Klar)".

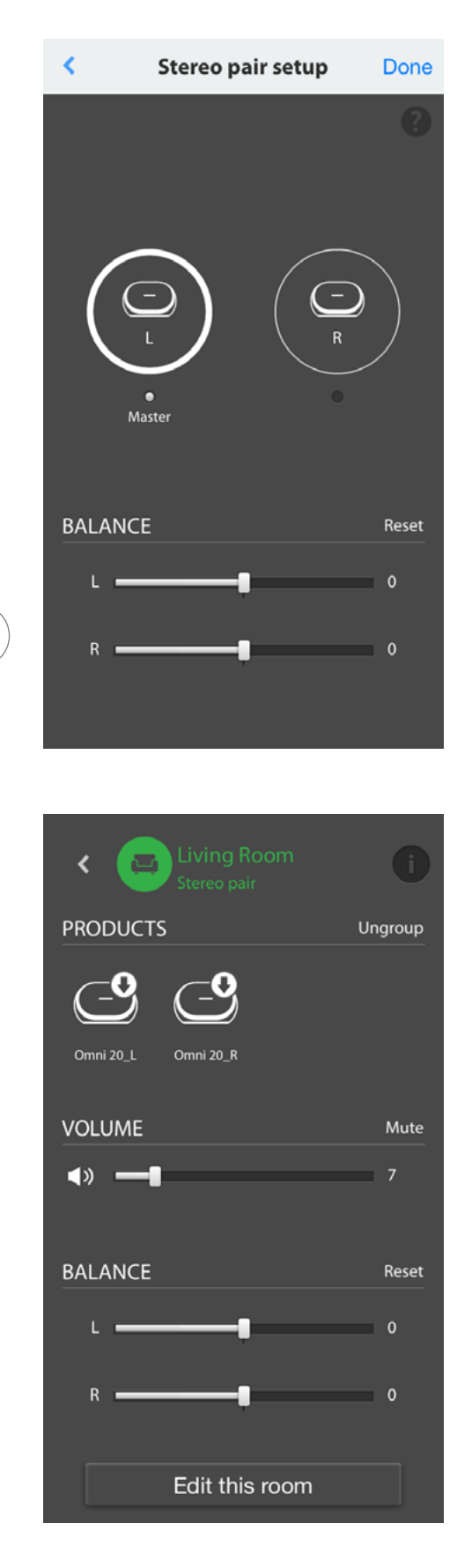

Därefter ska endera av produkterna väljas som Master. Master-produkten är viktig. Välj en produkt som är lätt att fysiskt komma åt, om möjligt.

Produkter i stereopar som inte är Master har sina Bluetooth® och Aux-ingångar inaktiverade och LED i deras yttre ring tänds inte.

Nu kan du ställa in balansen mellan vänster och höger i stereoparet. Balansen är för att kompensera skillnader i volym mellan vänster och höger högtalare. Om någon högtalare måste placeras längre bort från lyssningsplatsen kanske du vill höja dess volym.

För att radera ett rum och avgruppera produkterna i det väljer du rummet i sidofältet till höger på appens startskärm. Tryck på det en gång till för att öppna rutan med uppspelningsreglagen. Välj knappen "Ungroup (Avgruppera)" till höger om ikonen för den fristående produkten eller stereoparet. Rummet raderas och de enskilda produkterna visas.

När knappen "Ungroup (Avgruppera)" har försvunnit trycker du på ikonen för stereoparet, väljer rum och därefter "Edit this room (Redigera detta rum)". Här kan du byta namn eller ändra ikon för rummet. Du kan även använda ikonen "Delete this room (Radera detta rum)" för att radera rummet och visa enskilda produkter.

## <span id="page-34-0"></span>PLACERA HÖGTALARNA

Placera högtalaren på fast och jämnt underlag. Se till att underlag och material klarar av vikten för Omni 10 eller Omni 20.

- Placera inte högtalaren direkt på en matta.
- Placera inte högtalaren i extrem kyla eller värme, på platser nära värmare eller element och inte heller i direkt solljus.

För att skapa bästa möjliga stereoparsystem bör de två högtalarna placeras i en halvcirkel med lyssningsplatsen i centrum. Samtliga högtalare bör vinklas mot lyssningsplatsen. Placera högtalarna i samma höjd, helst i samma höjd som lyssnarens öron.

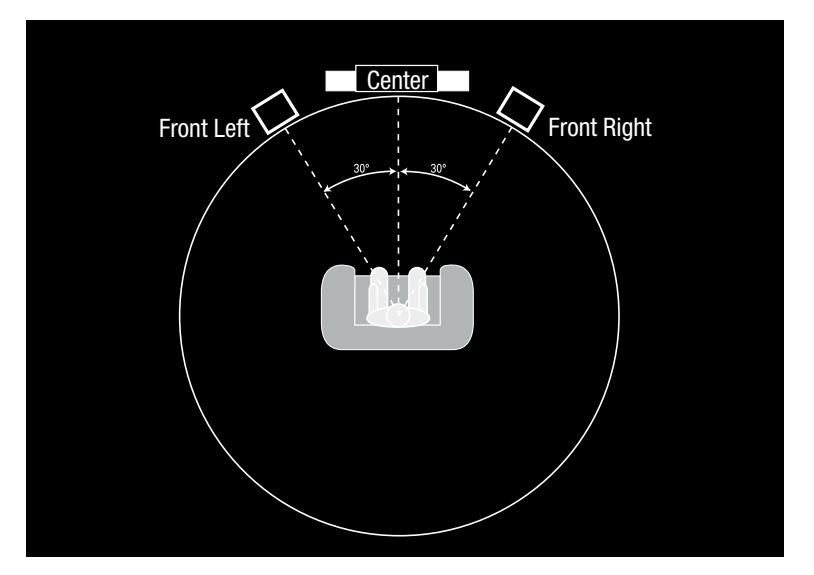

Högtalarplacering

## <span id="page-35-0"></span>ANVÄNDA OMNI 10, OMNI 20, ADAPT

### Wi-Fi-strömning via appen Harman Kardon Controller

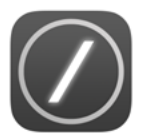

Du kan använda appen Harman Kardon Remotes lättanvända gränssnitt för att strömma musik till dina produkter. Allt ditt musikinnehåll på lokala enheter visas på startskärmen. Sidofältet till höger ger möjlighet att välja och styra rum och högtalare.

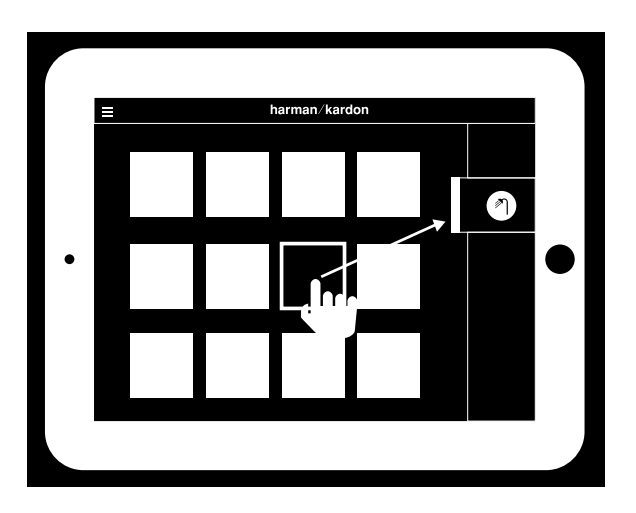

Markera en låt och dra den till rummet eller högtalaren som du vill använda. Efter bara några få sekunder börjar musiken spelas på vald produkt. Ikonen för rummet eller högtalaren ändrar färg för att visa att musik strömmas dit.

Du kan även välja enskilda rum eller högtalare i sidofältet. Ikonen för dem kommer fram för att visa att de valts. Om du sedan klickar på en låt flyger låtens albumomslag till det valda rummet och börjar omedelbart spelas upp.

Bredvid varje låt finns en ikon med tre punkter. Välj den för ytterligare uppspelningsalternativ:

Play now (Spela nu): Avbryt uppspelning av aktuell låt (om någon) och börja uppspelning av denna låt.

Play next (Spela som nästa): Lägg till låten i kön så att den spelas efter att aktuell låt är slut.

Add song to queue (Lägg till låt i kön): Lägg till låten i slutet av kön.

Replace the queue (Byt ut kön): Ta bort alla låtar i kön och börja spela upp denna låt.

Välj rum eller grupp i appens sidofält för att öppna fönstret med uppspelningsreglage och välj därefter ikonen för uppspelningskö för att visa den aktuella kön. Välj enskilda låtar i listan för omedelbar uppspelning eller dra dem från skärmen för att ta bort dem. Du kan även rensa uppspelningskön helt genom att välja "Clear all (Rensa allt)" i övre högra hörnet på skärmen.

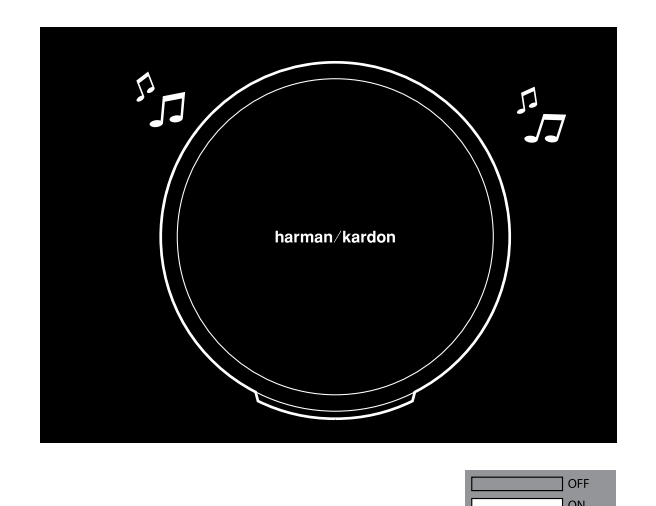

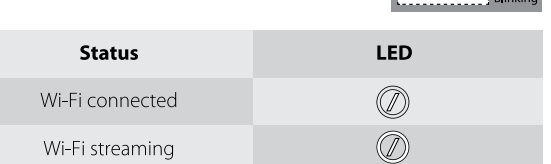

Det finns ytterligare reglage i rutan med uppspelningsreglage:

Previous (Föregående): Välj för att gå till början på den aktuella låten eller välj två gånger för att gå till början av föregående låt.

Play/Pause (Spela/Paus): Välj för att pausa uppspelning av den aktuella låten eller för att återuppta uppspelning av den aktuella låten om den är pausad.

Next (Nästa): Välj för att gå till början på nästa låt.

Volume (Volym): Välj för att öppna rutan med volymreglage.

Queue (Kö): Välj för att visa och redigera uppspelningskön.

Som standard är lokalt innehåll som finns sparat på din iOS- eller Android-enhet synligt i appen. Tryck på knappen för musikkälla i appens övre vänstra hörn för att öppna sidofältet med innehåll. Fältet kommer in från vänster och har ytterligare alternativ för innehåll, som integrerade strömningstjänster.

#### <span id="page-37-0"></span>Styra volymen H

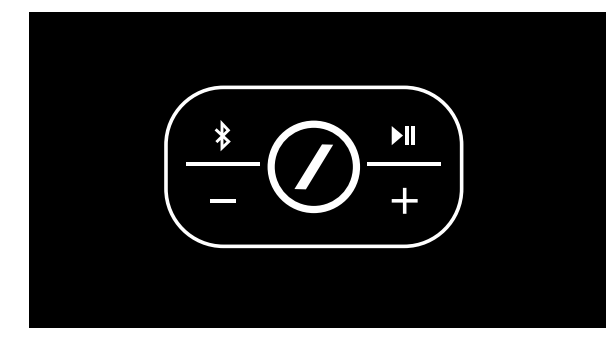

Det finns två sätt att styra volymen på Omni 10 och Omni 20. Det första är genom att trycka direkt på högtalarens ovansida på "+" för att höja volymen eller trycka på "–" för att sänka volymen.

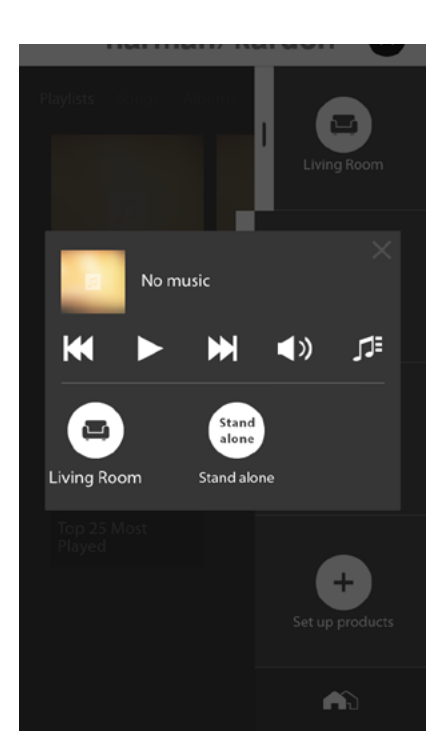

Du kan även styra volymen i appen Harman Kardon Controller. Välj ett rum eller en grupp i appens sidofält för att öppna fönstret med uppspelningsreglage. Välj ikonen för volym för att öppna en panel med volymreglage så att du kan ställa in volym för varje rum eller högtalare separat.

Slutligen kan du använda din smartphones eller surfplattas fysiska knappar för att styra volymen i det aktuellt valda rummet eller högtalaren.

### Tysta ljudet

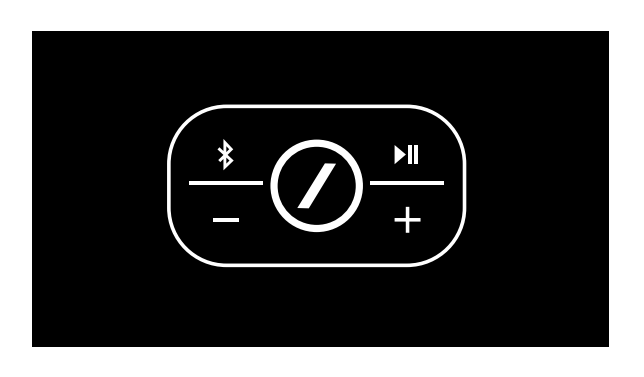

Du kan tysta Omni 10 eller Omni 20 genom att trycka på "+" och "–"-knapparna samtidigt eller genom att trycka på "Mute (Tyst)" i panelen med uppspelningsreglage i appen. Ändrar du volymen i någon riktning avbryts produktens tyst-funktion.

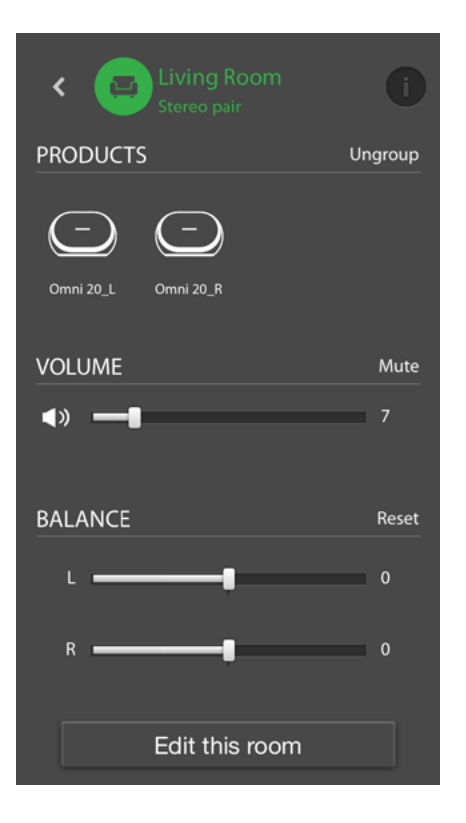

#### <span id="page-38-0"></span>ı Länka rum eller högtalare

En av de viktiga funktionerna i Harman Kardon Wireless HD Audio System är möjligheten att enkelt sända musik i hela hemmet. Det gör man genom att länka samman olika produkter eller rum.

För att länka samman rum eller enskilda produkter från appen Harman Kardon Controller trycker du på länkknappen i det högra sidofältet. Det visas alternativpunkter bredvid alla produkter och rum. Markera de rum eller produkter som du vill länka samman och tryck en gång till på länkknappen. Musiken från först markerade strömningsgrupp, -rum eller -produkt överförs till alla markerade rum. För att ändra eller bryta länken trycker du på länkknappen på nytt och sedan trycker du på de rum eller produkter som du vill länka av. När du har gjort dina val trycker du på länkknappen på nytt.

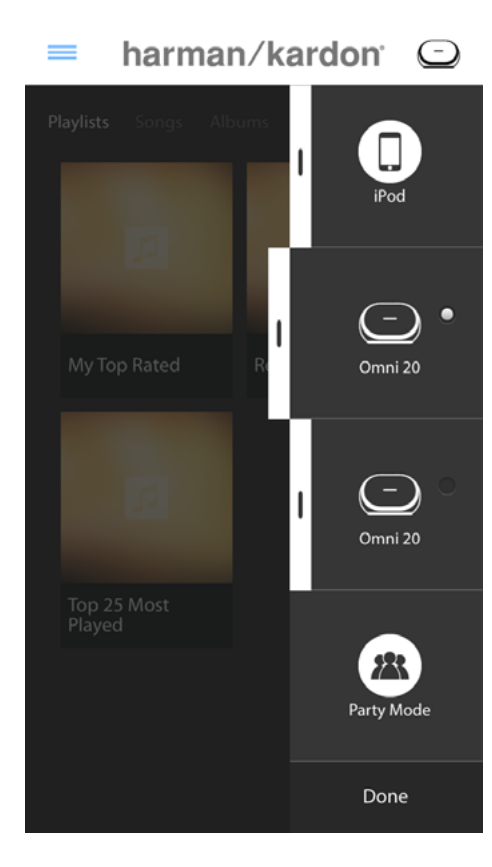

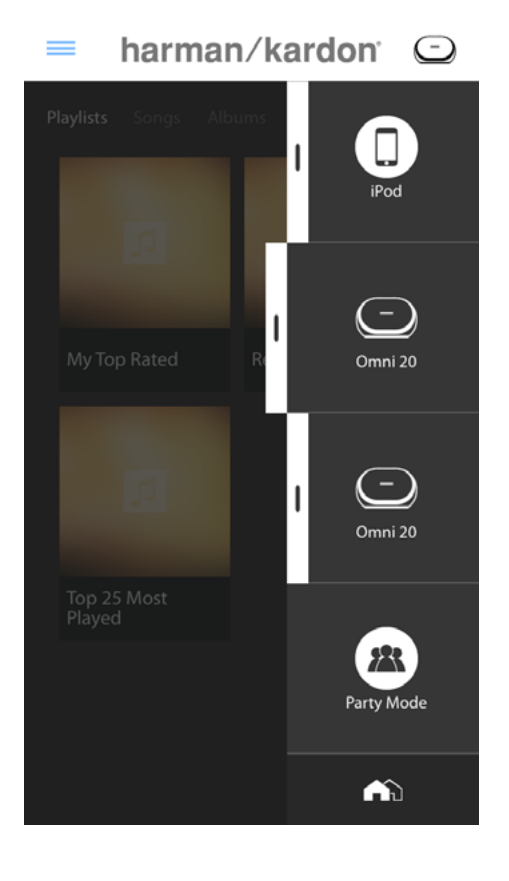

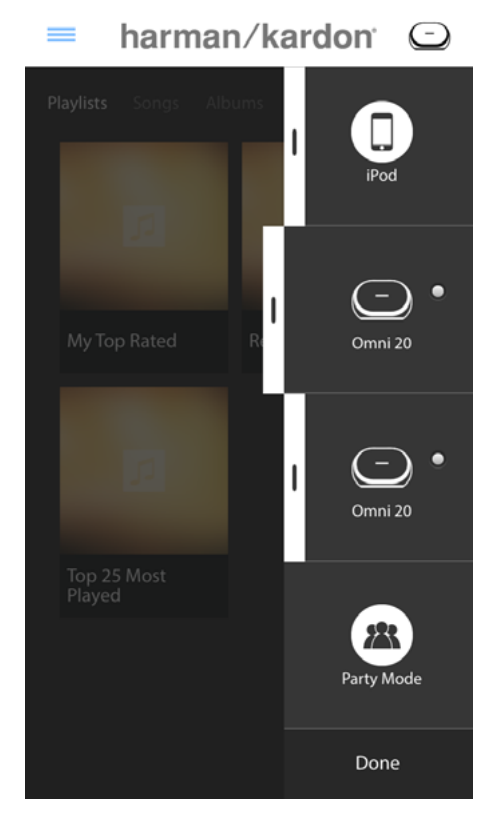

<span id="page-39-0"></span>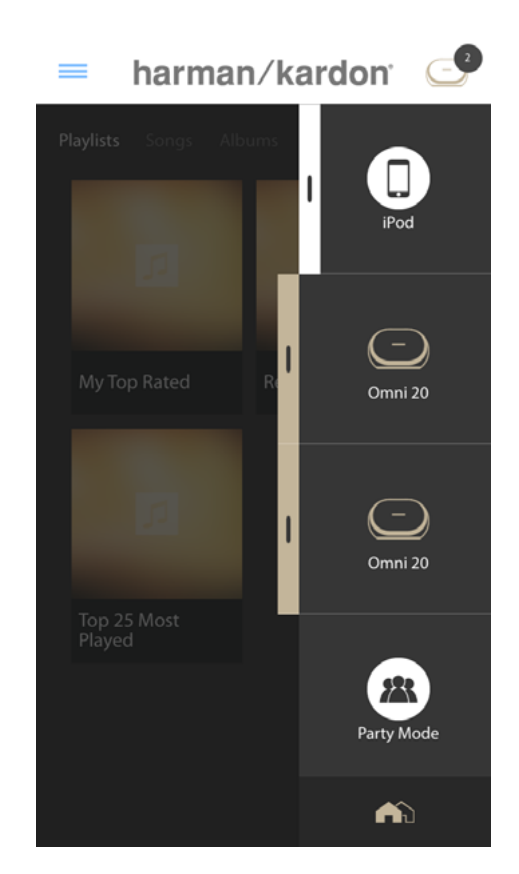

Länka och länka av kan även göras med produktens "Link" (läs i Använda knappen "Link", sidan 40)

Olika färger representerar olika rum. Rum som är sammanlänkade har samma färg som det markerade och markeras. Färgen är slumpvis vald och visar inte på någon viss funktion.

#### Party-läge Ш

Party-läge grupperar omedelbart alla produkter i hemmet så att samma musik spelas upp i alla högtalare.

För att aktivera party-läget från appen Harman Kardon Controller börjar du med att strömma musik till en grupp, ett rum eller en produkt och trycker sedan på knappen för party-läge

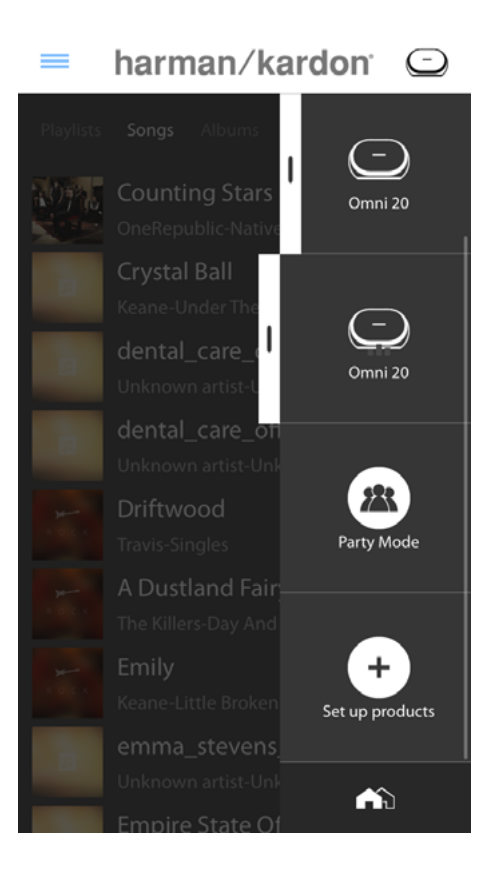

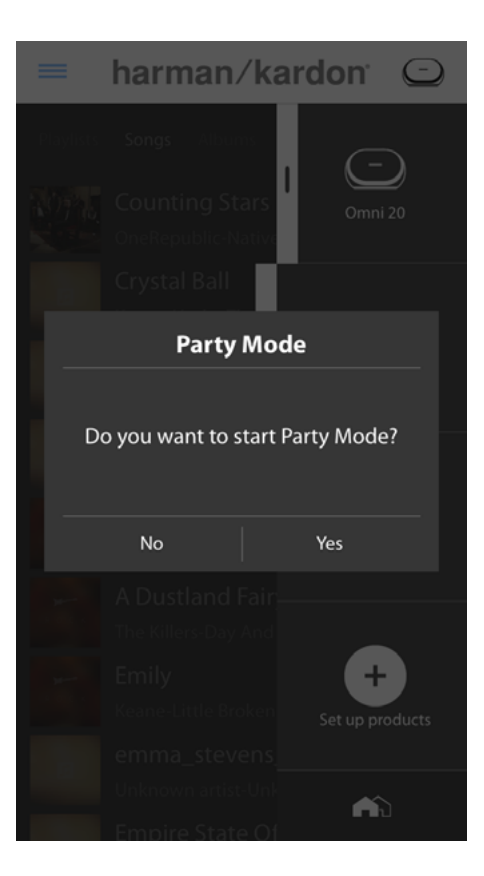

<span id="page-40-0"></span>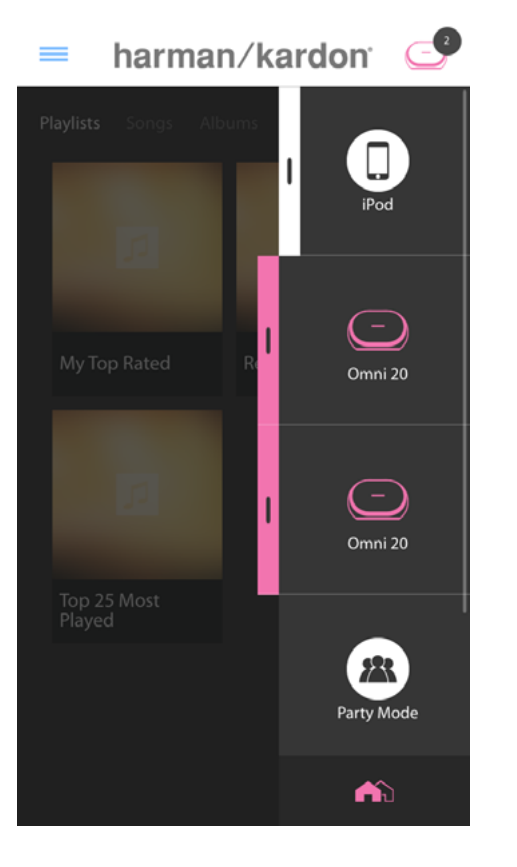

längst ner i sidofältet till höger på skärmen. Musiken börjar spelas upp i alla rum. För att avsluta party-läget trycker du bara på knappen för party-läge på nytt. Du kan även ta bort enskilda rum eller produkter från partylägets strömningsgrupp genom att använda grupperingsknappen i sidofältet (läs i Länka rum eller högtalare på sidan 36) eller genom att trycka på "Link" på enskilda produkter (läs i Använda knappen "Link", sidan 40).

#### Använda appar från tredje part via Bluetooth®

Omni 10, Omni 20 och Adapt har Bluetooth® för ljudstömning från vilken app som helst. Om dina Omni 10 eller Omni 20 är parkopplade som ett stereopar kommer ljudet från masterhögtalaren att skickas automatiskt till den andra.

För att parkoppla din smartphone eller surfplatta trycker du och håller nere Bluetooth®-knappen i tre sekunder.

"Link" blinkar blå.

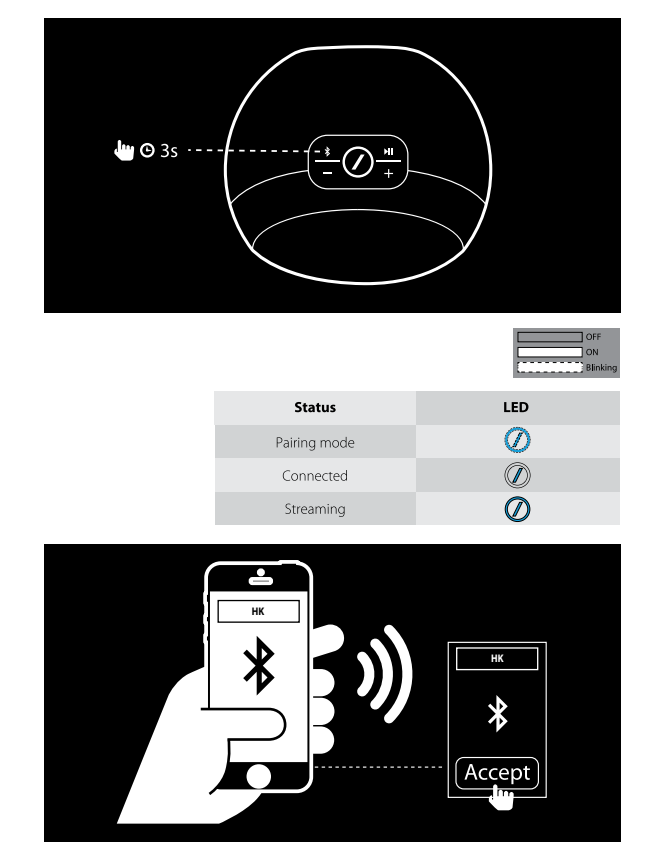

Navigera till din smartphones eller surfplattas inställningsmeny för Bluetooth® och välj Omni 10, Omni 20 eller Adapt för att parkoppla och ansluta. Du behöver enbart parkoppla en gång med de smartphones och surfplattor som du vill använda. Efter det kan du välja din produkt direkt från din smartphones eller surfplattas inställningssida för Bluetooth® och ansluta.

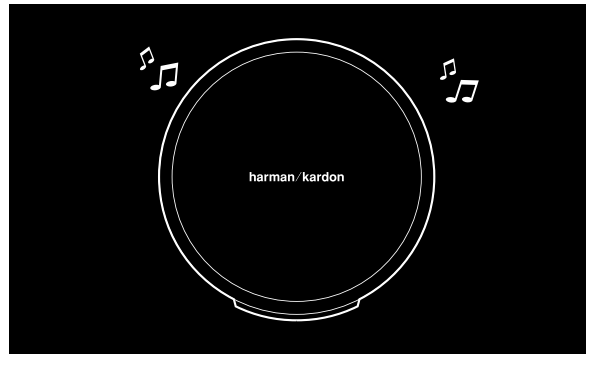

När Bluetooth® är anslutet spelas allt ljud från din smartphone eller surfplatta upp i din högtalare i stället för i dess inbyggda högtalare.

### <span id="page-41-0"></span>Aux-in

Omni 10, Omni 20 och Adapt har alla en tvåkanals analog ljudingång för uppspelning av lokala analoga källor. Om dina Omni 10 eller Omni 20 är parkopplade som ett stereopar kommer ljudet från masterhögtalaren att skickas automatiskt till den andra.

Anslut en 3,5 mm stereokabel (säljs separat) till Audio-ingången på under- eller baksidan av enheten och anslut den andra änden till din analoga ljudenhet. Om din produkt inte spelar en Wi-Fi- eller Bluetooth®-ström kommer du att **HK** höra ljudet från Aux-in direkt. Om du håller på **HK** att lyssna till en Wi-Fi- eller Bluetooth®-ström ska du trycka på "Link" för att gå igenom aktiva Wi-Fi-strömmar tills LED runt "Link" blir grön.

### Bluetooth®/Aux Restreaming

Bluetooth®/Aux Restreaming gör att du kan sända Bluetooth®- eller Aux-in-ljud via Wi-Fi till upp till tre ytterligare högtalare i nätverket.

När du lyssnar på Bluetooth®- eller Aux-inljud från en högtalare kan du bara gå över till en annan högtalare och trycka på "Link". Bluetooth®- eller Aux-in-musik kan väljas på samma sätt som en vanlig Wi-Fi-ström från appen Harman Kardon Controller. Du kan upprepa detta för flera högtalare så att det finns upp till fyra högtalare som samtidigt spelar upp Bluetooth®-eller Aux-in-ljud över nätverket.

Det finns fler produktinställningar som du kan nå via appen Harman Kardon Controller. För att komma åt inställningssidan väljer du ett rum eller en produkt i det högra sidofältet. Välj samma rum eller produkt en andra gång för att öppna panelen med uppspelningsreglage. Till vänster på skärmen väljer du rums- eller produktnamnet en gång till för att öppna inställningssidan.

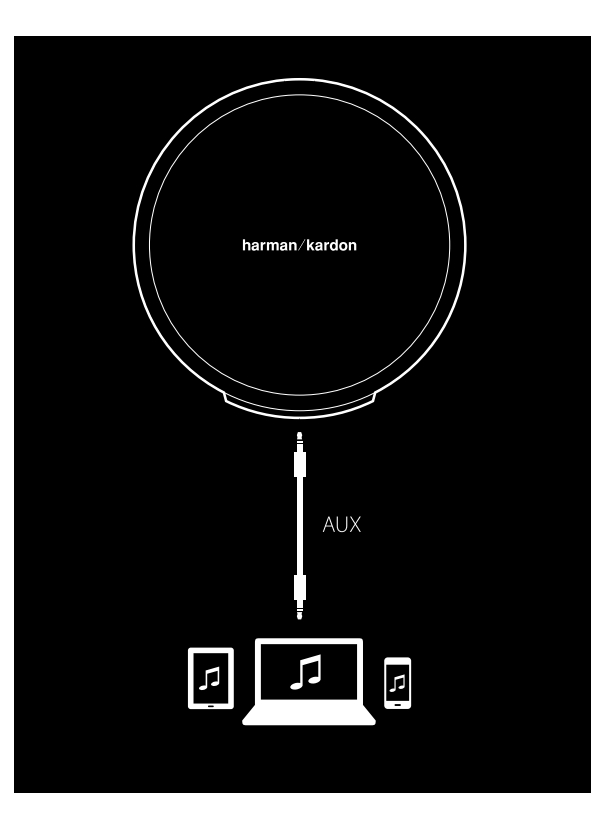

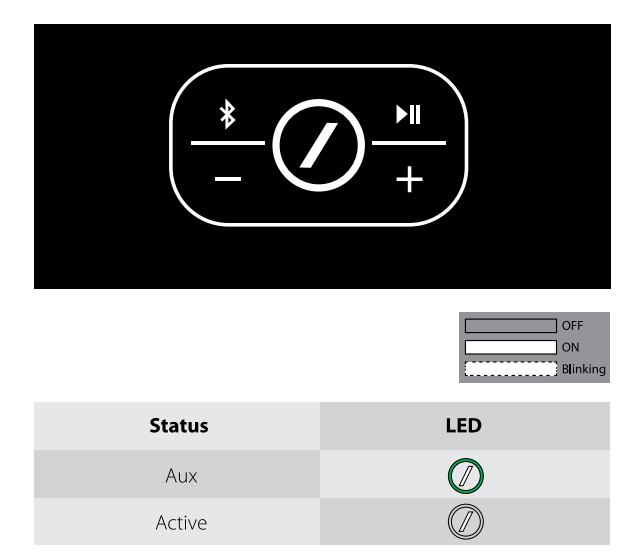

På inställningssidan kan du byta namn på rum, ändra rumsikoner, ställa in balans mellan högtalare i stereopar, ställa in volymen för en produkt och radera rummet genom att trycka på "Ungroup (Avgruppera). Du kan även kontrollera programvaruversion för din produkt eller uppgradera den fasta programvaran för produkten från denna sida. (Läs i Uppgradera din produkt på sidan 40).

### <span id="page-42-0"></span>Använda knappen "Link"

"Link" används för att växla mellan aktuella ljudströmmar i nätverket eller för att växla till Aux-in-källan. Om någon strömmar ljud via Wi-Fi eller Bluetooth®, eller lyssnar på ljud via Aux-in-anslutningen på någon annan produkt i nätverket kommer ett tryck på "Link" att överföra samma ljudinnehåll till produkten. Ett långt tryck på "Link" i 3 sekunder aktiverar party-läget som skickar samma musik till all produkter i hemmet.

"Link"-knappens LED visar systemets status. Den yttre ringen på LED visar ljudingången medan det inre strecket visar anslutningsstatus.

När yttre ringen är vit lyssnar du på ljud via Wi-Fi-strömning. När den är blå lyssnar du på ljud via Bluetooth®. När den är grön lyssnar du på ljud från Aux-in-källan.

Om inre strecket är vitt visas status för aktuell Wi-Fi-anslutning. Långsamt pulserande innebär att den är i Wi-Fi-inställningsläge, snabbt pulserande innebär att den ansluter till Wi-Fi-nätverk och fast vit innebär att den är ansluten till Wi-Fi-nätverk. Om inre strecket är blått visas status för aktuell Bluetooth® anslutning. Långsamt pulserande innebär att den inte är ansluten till någon Bluetooth®-källa, snabbt pulserande innebär att den ansluter till Bluetooth®-nätverk och fast blå innebär att den är ansluten till Bluetooth®-nätverk. Om det inre strecket är orange är produkten i standby-läge.

#### Uppgradera din produkt L

Då och då släpper Harman Kardon uppdateringar av den fasta programvaran för nya funktioner eller för att lösa problem. VI rekommenderar att du regelbundet kontrollerar om det finns nya uppdateringar av fast programvara och i så fall installerar dem.

För att kontrollera vilken version av fast programvara som finns installerad i produkten ska du gå till produktinställningssidan i appen Harman Kardon Controller. För att komma åt inställningssidan väljer du ett rum eller en produkt i det högra sidofältet. Välj samma rum eller produkt en andra gång för att öppna panelen med uppspelningsreglage. Till vänster på skärmen väljer du rums- eller produktnamnet en gång till för att öppna inställningssidan. Välj ikonen "i" i övre högra hörnet på skärmen. En lista med produkter i rummet tillsammans med deras aktuella versioner av fast programvara visas.

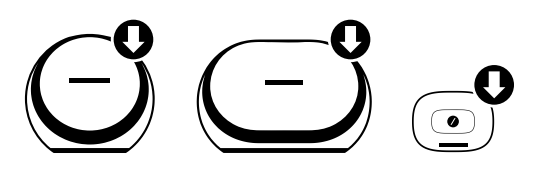

Om några uppdateringar är tillgängliga visas en liten nedåtriktad pil ovanför produktikonerna längst upp på inställningssidan. Om det finns en uppgradering trycker du på produktikonen. Då visas ett meddelande som frågar om du vill uppgradera produkten. Svara "Yes (Ja)" så hämtas uppgraderingsfilen från internet och produkten uppgraderas, allt automatiskt. Medan produkten uppgraderas lyser "Link"-knappen med fast vitt sken. När LED har varit släckt några sekunder och sedan börjar blinka snabbt är uppgraderingen genomförd. Upprepa för alla produkter i ditt Harman Kardon HD Wireless Audio System.

VIKTIGT: Stäng inte av produkten och tryck inte på några produkter under uppgraderingsprocessen.

#### <span id="page-43-0"></span>**Standby** Ш

För att spara elektricitet går Omni 10, Omni 20 och Adapt automatiskt till Standby-läge efter 10 minuter om ingen musik spelas och det inte trycks på några knappar. "Link"-knappen blir orange och förstärkare stängs av. Wi-Fi, Bluetooth® och Aux fortsätter att övervakas i Standby-läge. Du kan väcka produkten genom att trycka på "Link" eller genom att börja spela ljud på den via Wi-Fi, Bluetooth® eller Aux. Om det upptäcks en ljudsignal kommer produkten att vakna upp automatiskt.

Obs! Eftersom produkten vaknar automatiskt från Standby-läge om det spelas Aux-in-ljud måste du pausa eller stoppa uppspelning på din anslutna Aux-in-källenhet för att Omni 10, Omni 20 eller Adapt ska gå till standby.

Du kan gå till Standby-läge manuellt genom att trycka på och hålla ner knappen Play/Pause i produktens övre panel under 3 sekunder.

Obs! Högtalaren i ett stereopar som inte är master går automatiskt till standby omedelbart när ingen musik spelas upp.

### Systemåterställning

För att återställa produkten till fabriksinställningar ska du trycka på och hålla ned Reset-knappen i 5 sekunder. Alla Wi-Fi-inställningar, rumsnamn och -grupper, volyminställningar och parkopplade Bluetooth®-enheter kommer att glömmas bort. Detta är även ett sätt att komma till inställningsläget för Wi-Fi (läs i Använda appen Harman Kardon Controller (iOS) på sidan 12 eller i Använda appen Harman Kardon Controller (Android) på sidan 20)

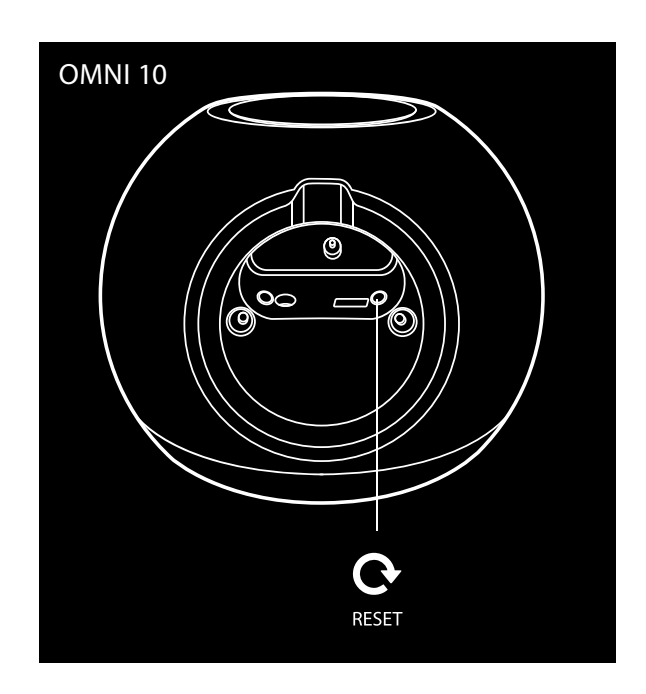

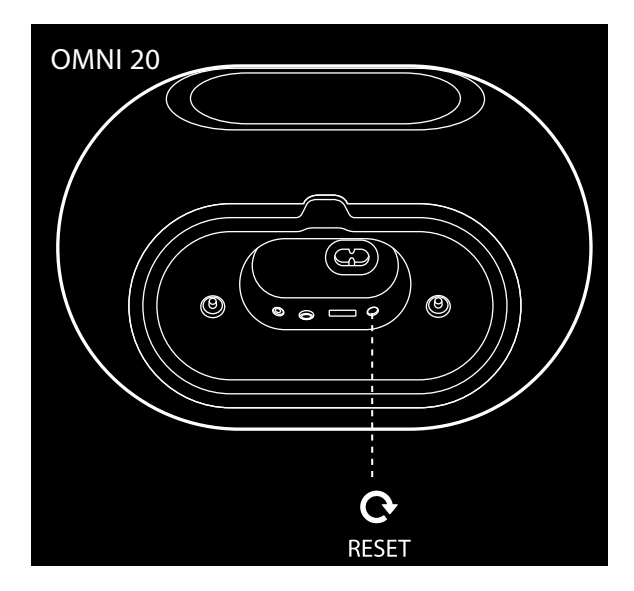

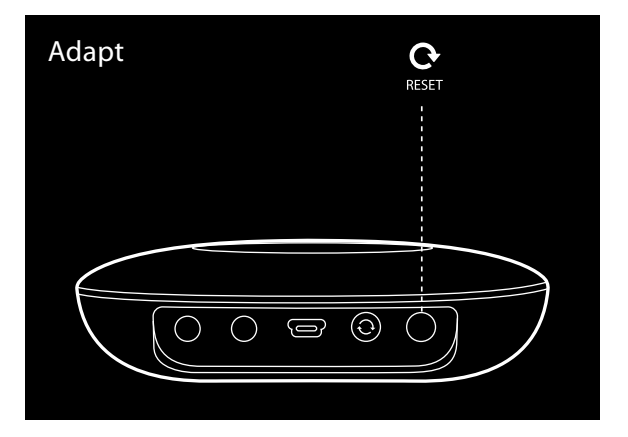

# <span id="page-44-0"></span>FELSÖKNING

Om det inträffar problem som inte finns med i detta avsnitt kan du gå till produktsupportavsnittet i FAQ (frågor och svar) på <www.harmankardon.com/wireless>.

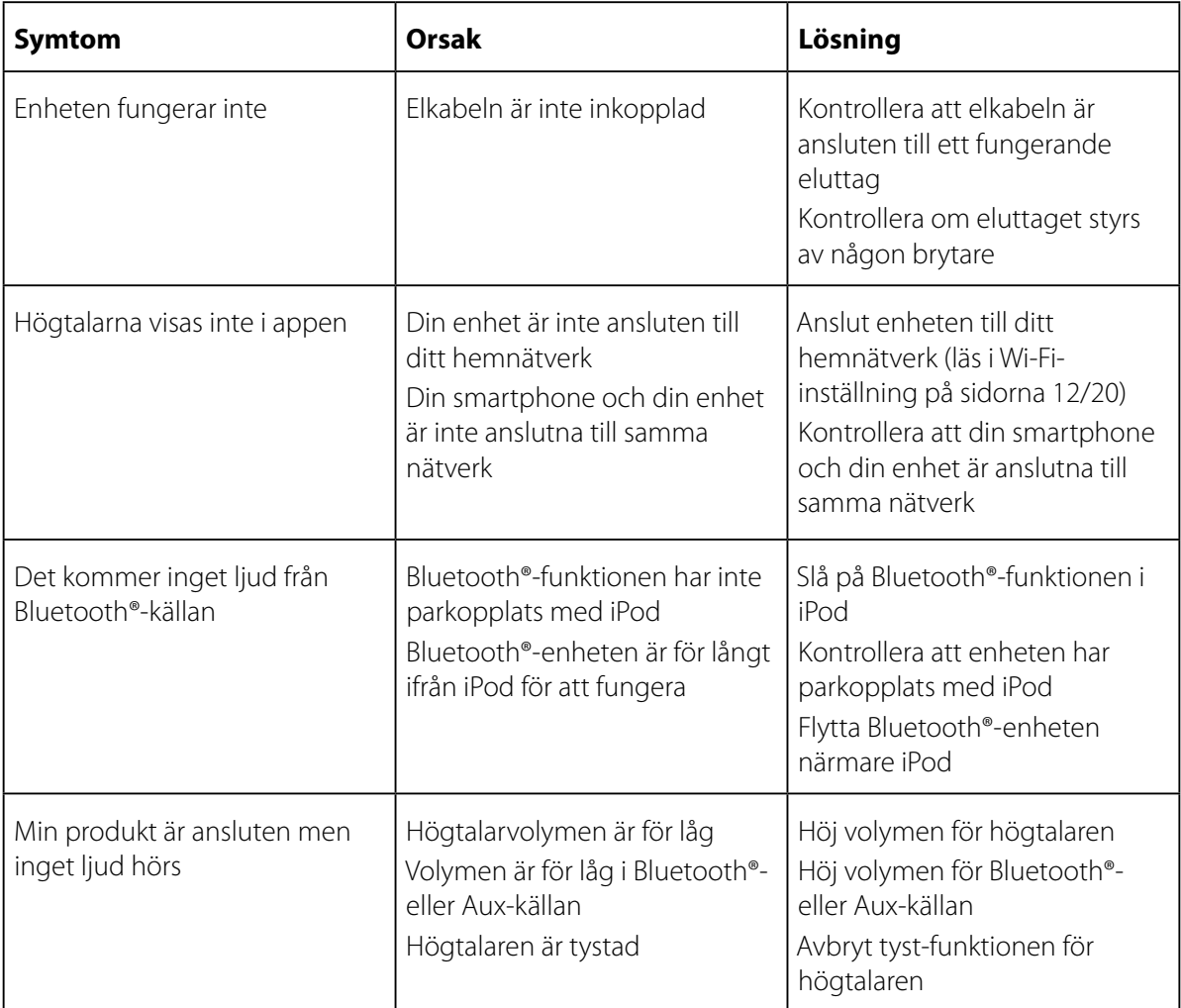

FELSÖKNING FELSÖKNING

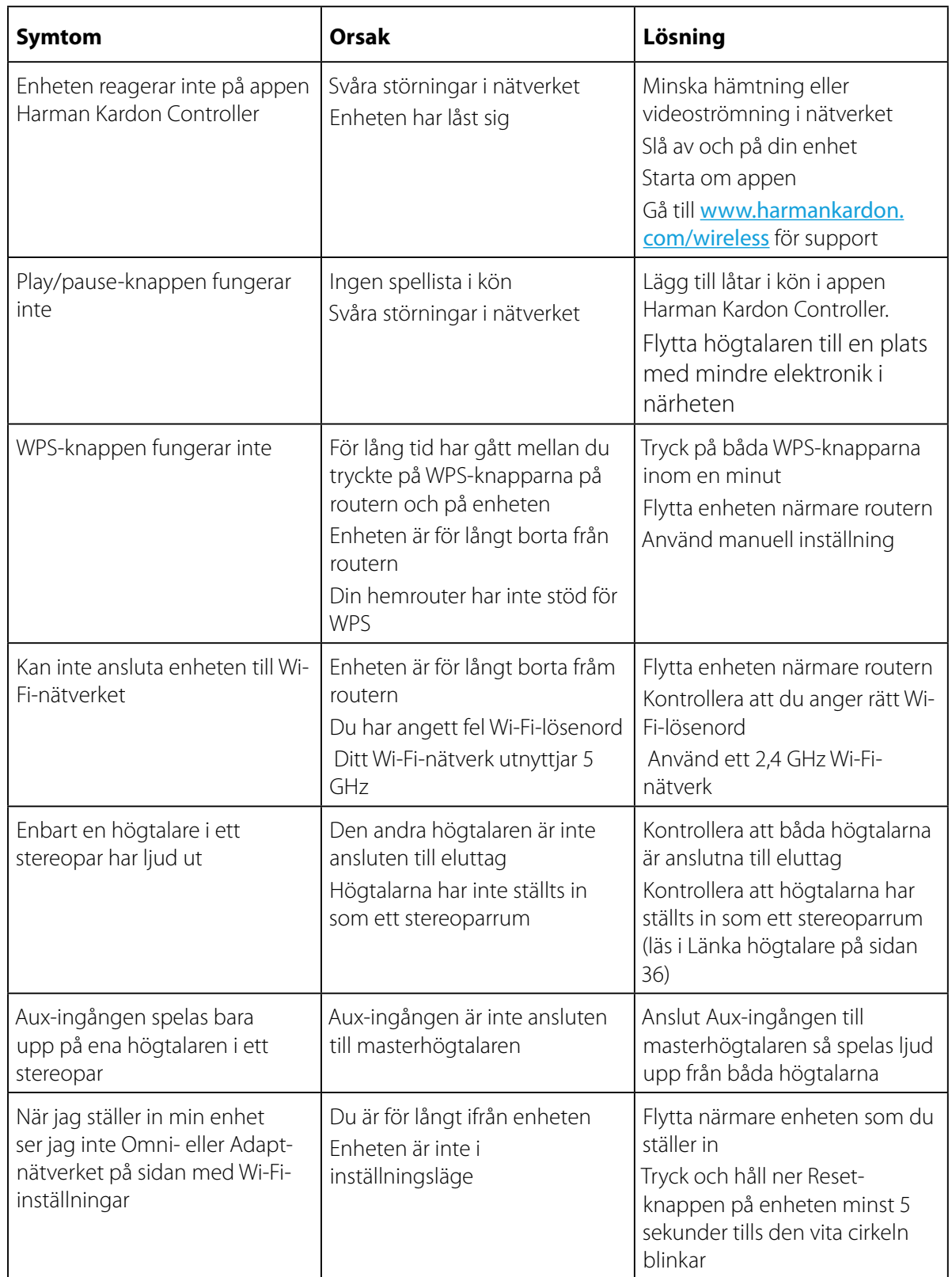

Ytterligare information om felsökning av eventuella problem med Omni och installationsrelaterade problem kan finnas i FAQ (frågor och svar) som finns i produktsupportavsnittet på: <www.harmankardon.com/wireless>.

FELSÖKNING FELSÖKNING

## <span id="page-46-0"></span>SPECIFIKATIONER

- Modellnamn: HK OMNI 10
- Högtalarelement: 1 x 90 mm baselement, 1 x 35 mm diskant
- Klassad effekt: 1 x 25 W för baselement; 1 x 25 W för diskant
- Frekvensomfång: 52 Hz~20 kHz -6 dB
- Signal-brus-förhållande: >80 dB
- Ingångar: Bluetooth®, Aux-in, Wi-Fi
- Mått (B x D x H): 181 mm x 159 mm x 166 mm
- Vikt: 1 340 g
- Strömförsörining: 19 V DC, 3,0A
- Bluetooth®-sändarens frekvensomfång: 2402 − 2480 MHz
- Bluetooth®-sändarens effekt: < 4 dBm
- Bluetooth®-sändarens modulering: GFSK, π/4 DQPSK, 8DPSK
- 2,4 G Wi-Fi-sändarens frekvensomfång: 2412 − 2472 MHz (2,4 GHz ISM-band, USA 11 kanaler, Europa och övriga 13 kanaler)
- 2,4 G Wi-Fi-sändarens effekt: < 20 dBm (ERIP)
- 2,4 G Wi-Fi-modulering: OFDM, DSSS, DBPSK, DQPSK, CCK, 16QAM, 64QAM
- 2,4 G Wi-Fi nätverkskompatibilitet: IEEE 802.11b/g/n

Harman Kardon OMNI 10 ENERGISPECIFIKATION:

Energiförbrukning i viloläge: 1,3 watt/timme

#### OBS!

Harman Kardon OMNI 10 är avsedd för att strömma musik via Bluetooth- och Wi-Fi-teknologi. Produkten är gjord för att slås på och vara klar för uppspelning på ett ögonblick.

Omni 10 överensstämmer med Europeiska Unionens energiföreskrifter.

Den går till viloläge (nätverksstandby) efter 10 minuter utan användning, enheten kan aktiveras på nytt via Bluetooth eller Wi-Fi.

- Modellnamn: HK OMNI 20
- Högtalarelement: 2 x 75 mm baselement, 2 x 19 mm diskant
- Klassad effekt: 4 x 15 W
- Frekvensomfång: 53 Hz~20 kHz -6 dB
- Signal-brus-förhållande: >80 dB
- Ingångar: Bluetooth®, Aux-in, Wi-Fi
- Mått (B x D x H): 260 mm x 164 mm x 166 mm
- Vikt: 2 125 g
- Strömförsörjning: 100-240 V~50/60 Hz
- Bluetooth®-sändarens frekvensomfång: 2402 − 2480 MHz
- Bluetooth®-sändarens effekt: <4 dBm
- Bluetooth®-sändarens modulering: GFSK, π/4 DQPSK, 8DPSK
- 2,4 G Wi-Fi-sändarens frekvensomfång: 2412 − 2472 MHz (2,4 GHz ISM-band, USA 11 kanaler, Europa och övriga 13 kanaler)
- 2,4 G Wi-Fi-sändarens effekt: < 20 dBm (ERIP)
- 2,4 G Wi-Fi-modulering: OFDM, DSSS, DBPSK, DQPSK, CCK, 16QAM, 64QAM
- 2,4 G Wi-Fi nätverkskompatibilitet: IEEE 802.11b/g/n

Harman Kardon OMNI 20 ENERGISPECIFIKATION:

#### Energiförbrukning i viloläge: 1,6 watt/timme

#### OBS!

Harman Kardon OMNI 20 är avsedd för att strömma musik via Bluetooth- och Wi-Fi-teknologi. Produkten är gjord för att slås på och vara klar för uppspelning på ett ögonblick.

Omni 20 överensstämmer med Europeiska Unionens energiföreskrifter.

Den går till viloläge (nätverksstandby) efter 10 minuter utan användning, enheten kan aktiveras på nytt via Bluetooth eller Wi-Fi.

- Modellnamn: HK ADAPT
- Spänning ut: >1 Vrms
- Frekvensomfång: 20 Hz 20 kHz -1 dB
- Signal-brus-förhållande: >85 dB
- Ingångar: Bluetooth®, Aux-in, Wi-Fi
- Mått ( $B \times D \times H$ ): 118 mm  $\times$  86 mm  $\times$  30 mm
- Vikt: 121 g
- Strömförsörjning: 5 V DC, 1,0A
- Bluetooth®-sändarens frekvensomfång: 2402 2480 MHz
- Bluetooth®-sändarens effekt: <4 dBm
- Bluetooth<sup>®</sup>-sändarens modulering: GFSK, π/4 DQPSK, 8DPSK
- 2,4 G Wi-Fi-sändarens frekvensomfång: 2412 − 2472 MHz (2,4 GHz ISM-band, USA 11 kanaler, Europa och övriga 13 kanaler)
- 2,4 G Wi-Fi-sändarens effekt: < 20 dBm (ERIP)
- 2,4 G Wi-Fi-modulering: OFDM, DSSS, DBPSK, DQPSK, CCK, 16QAM, 64QAM
- 2,4 G Wi-Fi nätverkskompatibilitet: IEEE 802.11b/g/n

Harman Kardon ADAPT ENERGISPECIFIKATION:

Energiförbrukning i viloläge: 1,1 watt/timme

#### OBS!

Harman Kardon ADAPT är avsedd för att strömma musik via Bluetooth- och Wi-Fi-teknologi. Produkten är gjord för att slås på och vara klar för uppspelning på ett ögonblick. ADAPT överensstämmer med Europeiska Unionens energiföreskrifter.

Den går till viloläge (nätverksstandby) efter 10 minuter utan användning, enheten kan därefter aktiveras på nytt via Bluetooth eller Wi-Fi.

### **HARMAN**

HARMAN International Industries, Incorporated 8500 Balboa Boulevard, Northridge, CA 91329 USA <www.harmankardon.com>

© 2014 HARMAN International Industries, Incorporated. Alla rättigheter reserverade. Harman Kardon är ett varumärke som tillhör HARMAN International Industries, Incorporated, registrerat i USA och/eller andra länder. Funktioner, specifikationer och utseende kan komma att ändras utan att detta meddelas.

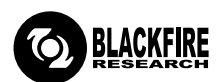

Märkningen certifierar att produkten överensstämmer med BLACKFIRE ALLIANCE-standarden. Gå till <WWW.BLACKFIREALLIANCE.COM> för mer information. BLACKFIRE RESEARCH™ är ett registrerat varumärke (Nr 3 898 359) som tillhör BLACKFIRE RESEARCH CORP. Alla rättigheter reserverade.

### **Bluetooth**®

Ordvarumärket och logotypen Bluetooth® är registrerade varumärken som tillhör Bluetooth SIG, Inc., och all användning av dessa av HARMAN International Industries, Incorporated, är under licens. Andra varumärken och varunamn tillhör sina respektive ägare.

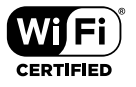

Wi-Fi CERTIFIED-logotypen är ett certifieringsmärke från Wi-Fi Alliance.

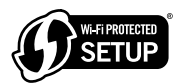

Wi-Fi Protected Setup Identifier Mark är en märkning från Wi-Fi Alliance.

### harman/kardon